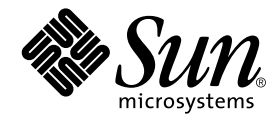

# Sun StorEdge<sup>™</sup> Network Data Replicator 3.0 システム管理マニュアル

サン・マイクロシステムズ株式会社 東京都世田谷区用賀 4 丁目 10 番 1 号<br>SBS タワー 〒 158-8633

Part No. 816-1378-10 Revision A, 2001 年 7 月

#### Copyright 2001 Sun Microsystems, Inc., 901 San Antonio Road, Palo Alto, CA 94303-4900 U.S.A. All rights reserved.

本製品およびそれに関連する文書は著作権法により保護されており、その使用、複製、頒布および逆コンパイルを制限するライセンス のもとにおいて頒布されます。サン・マイクロシステムズ株式会社の書面による事前の許可なく、本製品および関連する文書のいかな る部分も、いかなる方法によっても複製することが禁じられます。

本製品の一部は、カリフォルニア大学からライセンスされている Berkeley BSD システムに基づいていることがあります。UNIX は、 X/Open Company Limited が独占的にライセンスしている米国ならびに他の国における登録商標です。本製品のフォント技術を含む 第三者のソフトウェアは、著作権法により保護されており、提供者からライセンスを受けているものです。

Federal Acquisitions: Commercial Software-Government Users Subject to Standard License Terms and Conditions.

本製品は、株式会社モリサワからライセンス供与されたリュウミンL-KL (Ryumin-Light) および中ゴシック BBB (GothicBBB-Medium) のフォント・データを含んでいます。

本製品に含まれるHG明朝LとHGゴシックBは、株式会社リコーがリョービイマジクス株式会社からライセンス供与されたタイプ フェースマスタをもとに作成されたものです。平成明朝体 W3は、株式会社リコーが財団法人 日本規格協会 文字フォント開発·普及 センターからライセンス供与されたタイプフェースマスタをもとに作成されたものです。また、HG 明朝Lと HG ゴシック B の補助漢 字部分は、平成明朝体W3の補助漢字を使用しています。なお、フォントとして無断複製することは禁止されています。

Sun、Sun Microsystems、AnswerBook2、docs.sun.com、Sun StorEdgeおよび SunATM は、米国およびその他の国における米国 Sun Microsystems, Inc. (以下、米国 Sun Microsystems 社とします) の商標もしくは登録商標です。

サンのロゴマークおよび Solaris は、米国 Sun Microsystems 社の登録商標です。

すべての SPARC商標は、米国 SPARC International, Inc. のライセンスを受けて使用している同社の米国およびその他の国における商 標または登録商標です。SPARC商標が付いた製品は、米国Sun Microsystems 社が開発したアーキテクチャーに基づくものです。 Java およびその他のJava を含む商標は、米国 Sun Microsystems 社の商標であり、同社のJava ブランドの技術を使用した製品を指し ます。

OPENLOOK、OpenBoot、JLEは、サン・マイクロシステムズ株式会社の登録商標です。

ATOK は、株式会社ジャストシステムの登録商標です。ATOK8 は、株式会社ジャストシステムの著作物であり、ATOK8 にかかる著作<br>権その他の権利は、すべて株式会社ジャストシステムに帰属します。ATOK Server/ATOK12 は、株式会社ジャストシステムの著作物 であり、ATOK Server/ATOK12にかかる著作権その他の権利は、株式会社ジャストシステムおよび各権利者に帰属します。

Netscape、Navigatorは、米国Netscape Communications Corporationの商標です。Netscape Communicatorについては、以下をご覧 ください。Copyright 1995 Netscape Communications Corporation. All rights reserved.

本書で参照されている製品やサービスに関しては、該当する会社または組織に直接お問い合わせください。

OPEN LOOK および Sun Graphical User Interface は、米国 Sun Microsystems 社が自社のユーザーおよびライセンス実施権者向けに開 OLEN LOOK および Sun Staplikar Oser Interface は、本国 Sun Microsystems 出力日化のニック コンスワイモンハ来施福 自向けに開発しました。米国 Sun Microsystems 社は、コンピュータ産業用のビジュアルまたは グラフィカル・ユーザーインタフェースの概念の<br>研究開発における米国 Xerox 社の先駆者としての成果を認めるものです。米国 Sun Microsystems 社 Graphical User Interface の非独占的ライセンスを取得しており、このライセンスは米国 Sun Microsystems 社のライセンス実施権者に も適用されます。

本書には、技術的な誤りまたは誤植のある可能性があります。また、本書に記載された情報には、定期的に変更が行われ、かかる変更 は本書の最新版に反映されます。さらに、米国サンまたは日本サンは、本書に記載された製品またはプログラムを、予告なく改良また は変更することがあります。

本製品が、外国為替および外国貿易管理法(外為法)に定められる戦略物資等(貨物または役務)に該当する場合、本製品を輸出または 日本国外へ持ち出す際には、サン・マイクロシステムズ株式会社の事前の書面による承諾を得ることのほか、外為法および関連法規に 基づく輸出手続き、また場合によっては、米国商務省または米国所轄官庁の許可を得ることが必要です。

原典:

Sun StorEdge Network Data Replicator 3.0 System Administrator's Guide Part No: 806-7512-10 **Revision A** 

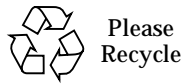

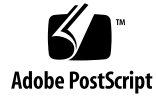

#### 目次

はじめに xv

1. 概要 1

Sun SNDR ソフトウェア 2

- 機能 3
- ボリュームサイズの条件 5
- 1対多および複数ホップのボリュームセット 6
- Sun SNDR バージョン 2.0 ソフトウェアとのコマンドの互換性 7
- Sun Cluster 環境で Sun StorEdge データサービスソフトウェアを使用す る 8
- Sun StorEdge Instant Image ソフトウェア 9
- ネットワークプロトコル 10
- ボリュームセットが一致しなかった場合 10

使用の開始:タスクの概要 11

- 2. 構成ファイルとビットマップー次サイト 13 構成ファイルの使用方法 13 バージョン 2.0 の構成ファイル 15 ビットマップ 16
	- ビットマップサイズの条件 17

64 個を超える Sun SNDR ソフトウェアのボリュームセットの使用 17

3. Sun SNDR ソフトウェアのコマンド 19

コマンドオプションとパラメタの概要 20

ログファイル 20

バージョン 2.0 とのコマンドの互換性 21

Sun SNDR のコマンドと入出力グループの操作 22

Sun SNDR のコマンドと Sun Cluster の操作 23

「-f 構成ファイル」で指定する構成ファイルの形式 23

コマンドを実行するホスト 28

Sun SNDR ソフトウェアを使用可能にする 29

ボリュームセット名の使用 30

sndradm  $-e$  30

 $sndradm - E$  31

Sun SNDR ソフトウェアを使用不可にする 31

sndradm $-d$  32

SV 管理および Sun StorEdge 構成からボリュームを除外する 32 Instant Image ソフトウェアのボリュームの追加と削除 33

```
sndradm -I a 33
   sndradm-Id 34
完全な同期 (ボリューム間のコピー)の開始 34
   sndradm-m 35
   sndradm -m-r 35
再同期 (ボリューム間の更新)の開始 36
   sndradm-u 36
   sndradm -u -r 37同期の完了を待つ 37
   sndradm -w 37
```

```
Sun SNDR ソフトウェアの操作を停止して、記録を開始する 39
```
sndradm $-1$  39

ボリュームセットへの新しいスコアボードビットマップの割り当て 40

sndradm  $-R b 40$ 

ボリュームセットと入出力グループの状態の表示 41

sndradm -p 41

- sndradm  $-P$  41
- 現在のボリュームセットとグループ名の表示 42

sndradm $-i$  42

接続の状態の表示 43

```
sndradm -H 43
```
ボリュームセットの別の入出力グループへの移動 44

sndradm  $-R$  g  $44$ 

ボリュームセットの構成の更新 45

sndradm  $-R - f$  45

ディスククラスタのタグ名の更新 46

```
sndradm -R C 46
```
ボリュームセットの複製モードの再設定 47

sndradm  $-R$  m  $47$ 

▼ グループからボリュームセットを削除し、その複製モードを変更する 48 Sun SNDR ソフトウェアの自動同期状態の切り替え 49

```
sndradm -a 49
```
非同期待ち行列の設定 50

```
sndradm-W 50
```

```
sndradm -F 50
```
Sun SNDR ソフトウェアと記憶装置のキャッシュの統計情報の取得: scmadm コマ ンド 51

scmadm -S 51

scmadm -S の画面表示の例 52

scmadm - S の画面表示の例 55

4. 一次サイト Sun SNDR ソフトウェアを使用したボリュームとサイトの復元 59 Sun SNDR ソフトウェアを使用する準備 60

一次サイトと二次サイトおよびネットワーク接続タイプの定義 60

ボリュームの選択 61

記憶装置ボリュームインタフェースの使用 61

Sun SNDR ソフトウェアの操作の監視 62

相互バックアップの考慮事項 62

- Sun StorEdge Instant Image ソフトウェアと Sun SNDR ソフトウェアの使 用 62
- 完全な同期:初めての複製イメージの作成 63

既存の一次ボリュームと、新規にフォーマットされた二次ボリューム 63

特定の遠隔ボリュームの完全な同期をとると同時に新しい更新を適用す る 63

データフロー 64

中断の処理 65

中断中の一次ボリュームのログ 65

再同期更新:中断後のボリュームの再同期 66

▼ 更新再同期を使用可能にする 66

データフロー 67

中断後の自動同期 68

Instant Image ソフトウェア構成時の自動同期 69

- 二次サイトの障害の後のボリュームの復元 70 障害の発生した二次ボリュームの復元 70
- 遠隔サイトでボリュームセットを復元する 70 データフロー 70

障害の発生した二次サーバーの復元 72

- ▼ 更新操作を実行する 72
- 完全な同期を実行する 72

代替ファイバへの切り替え (ATM のみ) 72

- 災害時の回復リハーサル 73
	- 二次ボリュームからの回復のリハーサル 73
	- 引き継ぎリハーサル中の二次ボリュームの更新 74
	- データフロー 74
	- 引き継ぎリハーサル後の更新のロールバック 76
- ▼ 二次ボリュームのロールバックを実行する 76
- 一次サイトの障害 77
	- 一次ディスクの障害 77
	- データフロー 77
- ▼ 例:障害の発生した一次ボリュームを復元する 79
- 一次サイトの災害からの回復 82

逆方向の同期: 二次サイトからの一次サイトの更新 83

▼ 二次ボリュームから一次ボリュームへの逆方向の同期を開始する 83 データフロー 84

逆方向の完全な同期: 二次サイトからの一次サイトの完全な復元 85

 $\blacktriangledown$ 逆方向の完全な同期を実行する 85

遠隔複製を使用不可にする 86

▼ Sun SNDR ソフトウェアの遠隔複製と再同期のサービスを完全に停止す る 87

用語集 89

viii Sun StorEdge Network Data Replicator 3.0 システム管理マニュアル·2001年7月

### 図目次

- 1対多および複数ホップのボリュームセット 7 図 1-1
- 図 4-1 ATM を使用した完全な同期 ( ボリューム間のコピー ) 65
- 二次ボリュームセットの更新同期 68 図 4-2
- 図 4-3 障害の発生した二次ボリュームの復元 71
- 二次スコアボードログ 75 図 4-4
- 図 4-5 ローカルディスクの障害を回避した読み取り経路 78
- 逆方向の完全な同期 81 図 4-6
- 逆方向の更新同期 84 図 4-7
- 二次サイトからの一次サイトの復元 86 図 4-8

x Sun StorEdge Network Data Replicator 3.0 システム管理マニュアル·2001年7月

# コード例

- コード例 3-1 scmadm -S の接続状態の表示 54
- コード例 3-2 scmadm -S の表示例 (キャッシュの統計情報) 56
- コード例 3-3 scmadm S の表示例 (キャッシュの累積統計情報) 57

コード例 xi

xii Sun StorEdge Network Data Replicator 3.0 システム管理マニュアル • 2001 年 7 月

#### 表目次

- 表 1-1 Sun SNDR ソフトウェアの機能 3
- 表 1-2 タスクの概要 11
- 構成ファイル (オプション)の各フィールド 14 表 2-1
- 表 3-1 Sun SNDR ソフトウェアのバージョン 2.0 とバージョン 3.0 における rdcadm コマンドと sndradm コマンドの相違点 21
- 表 3-2 コマンドオプション 24
- 表 3-3 Sun SNDR ソフトウェアのタスクと関連するコマンドパラメタ 26
- コマンドを実行するホスト 28 表 3-4
- scmadm 表示で使用するキー 51 表 3-5
- scmadm -S のオプション 52 表 3-6
- Sun SNDR ソフトウェアの画面表示のフィールド 53 表 3-7
- scmadm -S のフィールド 55 表 3-8

表目次 xiii

xiv Sun StorEdge Network Data Replicator 3.0 システム管理マニュアル·2001年7月

# はじめに

『Sun StorEdge Network Data Replicator 3.0 システム管理マニュアル』では、Sun StorEdge™ Network Data Replicator (Sun SNDR) ソフトウェアとその使用方法につい て説明します。このマニュアルは、Solaris™ オペレーティング環境と、関連する記憶 装置システムを使用したことのあるシステム管理者を対象としています。

### このマニュアルをお読みになる前に

このマニュアル内の情報を有効に利用するには、以下のマニュアルで説明されている 内容に関する知識が必要です。

- 『Sun StorEdge Network Data Replicator 3.0 インストールマニュアル』
- 『Sun StorEdge Network Data Replicator 3.0 ご使用にあたって』

Sun SNDR ソフトウェアは、上記のマニュアルの説明どおりにインストールされてい る必要があります。

#### このマニュアルの構成

第1章では、Sun SNDR ソフトウェアの概要と、Sun SNDR ソフトウェアの用語につ いて説明します。

第2章では、Sun SNDR ソフトウェアの構成とビットマップボリュームについて説明 します。

第3章では、Sun SNDR ソフトウェアのコマンドについて説明します。

第4章では、同期、回復リハーサル、ミラー化パーティションを含む、Sun SNDR ソ フトウェアの操作について説明します。

用語集には、このマニュアルで使用されている用語の定義が含まれます。

### UNIX コマンド

このマニュアルでは、具体的なソフトウェアコマンドや手順を記述せずに、ソフト ウェア上の作業だけを示すことがあります。作業の詳細については、オペレーティン グシステムの説明書、またはハードウェアに付属しているマニュアルを参照してくだ さい。

### 書体と記号について

このマニュアルで使用している書体と記号について説明します。

表 P-1 このマニュアルで使用している書体と記号

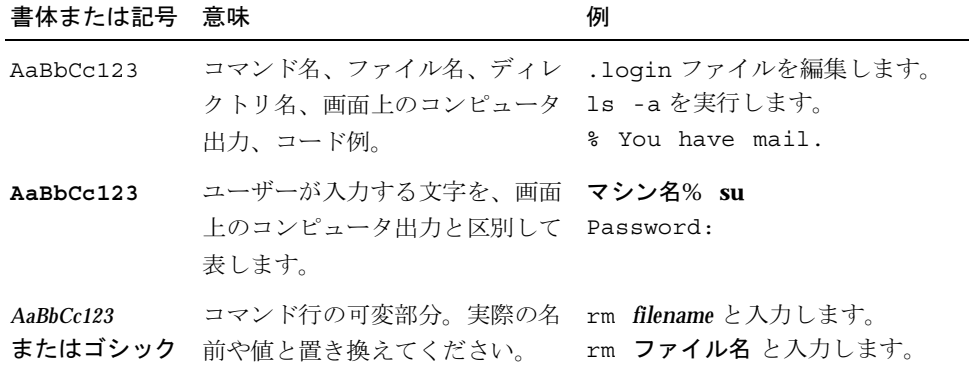

xvi Sun StorEdge Network Data Replicator 3.0 システム管理マニュアル·2001年7月

表 P-1 このマニュアルで使用している書体と記号 (続き)

| 書体または記号 意味 |                                                | 例                                                                 |
|------------|------------------------------------------------|-------------------------------------------------------------------|
| 『』         | 参照する書名を示します。                                   | 『Solaris ユーザーマニュアル』                                               |
| Iг         | 参照する章、節、または、<br>強調する語を示します。                    | 第6章「データの管理」を参照。<br>この操作ができるのは「スーパー<br>ユーザー」だけです。                  |
|            | 枠で囲まれたコード例で、テキス<br>トがページ行幅をこえる場合に、<br>継続を示します。 | $\frac{1}{2}$ grep ' <sup>A</sup> #define \<br>XV VERSION STRING' |

# シェルプロンプトについて

シェルプロンプトの例を以下に示します。

表 P-2 シェルプロンプト

| シェル                           | プロンプト |
|-------------------------------|-------|
| IINIX の C シェル                 | マシン名※ |
| - UNIX の Bourne シェルと Korn シェル | Š     |
| スーパーユーザー (シェルの種類を問わない)        | #     |

# 関連マニュアル

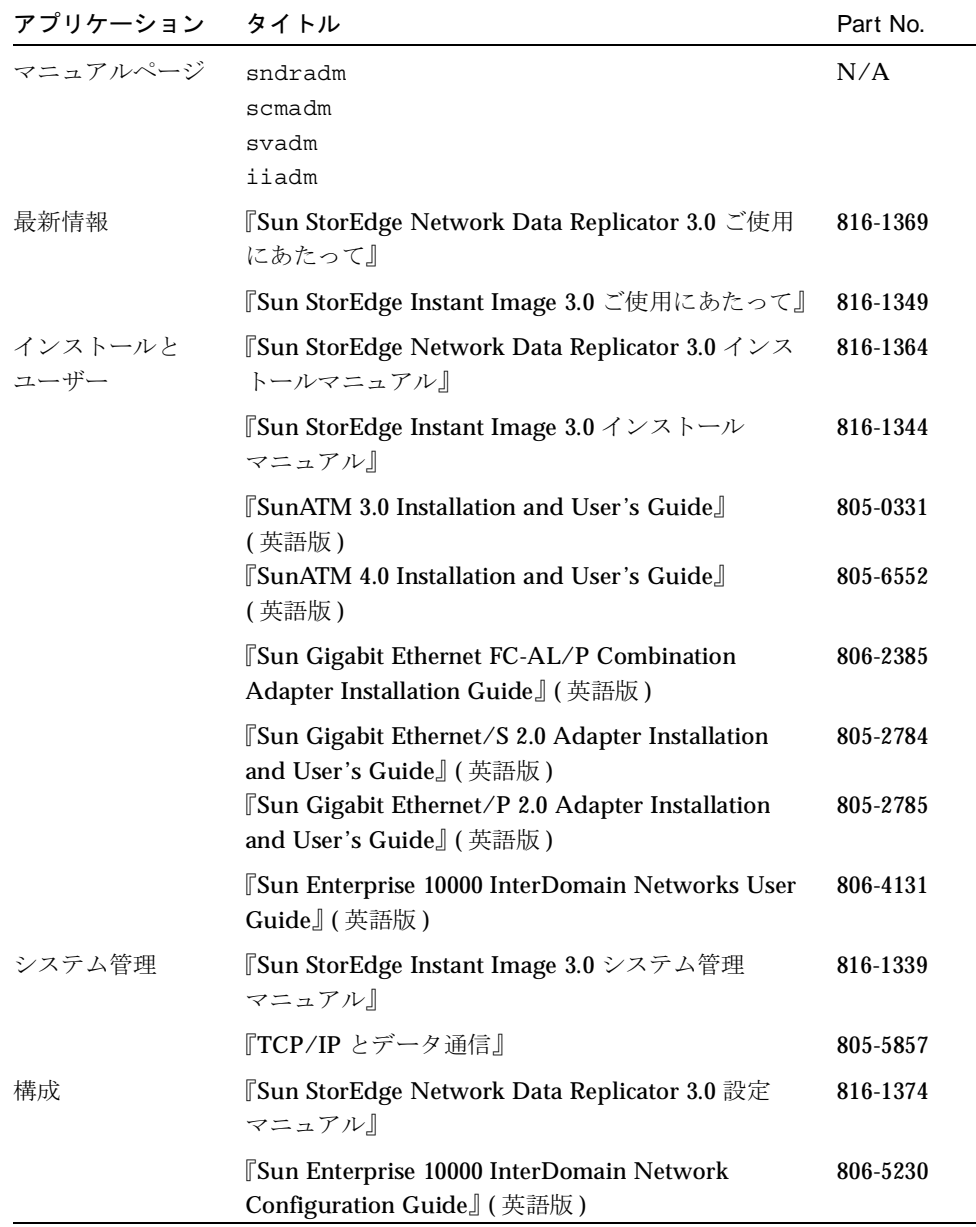

**xviii Sun StorEdge Network Data Replicator 3.0 システム管理マニュアル • 2001 年7月** 

#### 第1章

#### 概要

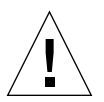

注意 - Sun StorEdge のバージョン 3.0 の Core Services ソフトウェアおよびデータ サービスソフトウェアは、Sun Cluster 3.0 環境のサーバーにインストールした り、Sun Cluster 3.0 環境のサーバーで使用したりしないでください。バージョ ン 3.0 のソフトウェアを Sun Cluster 3.0 環境と共存させることはできません。 バージョン 3.0 のソフトウェアは、Sun Cluster 2.2 環境と共存させることはで きます。Sun Cluster 2.2 環境では、フェイルオーバーと干渉しません。バー ジョン 3.0 の Core Services ソフトウェアとデータサービスソフトウェアは、 Sun Cluster 3.0 Update 1 環境ではクラスタを認識し、Sun StorEdge ソフト ウェアの可用性が高くなります。

この章では、Sun StorEdge Network Data Replicator (Sun SNDR) ソフトウェアとその 機能について説明します。この章の内容は、以下のとおりです。

 $\mathbf{1}$ 

- 2ページの「Sun SNDR ソフトウェア」
- 9ページの「Sun StorEdge Instant Image ソフトウェア」
- 10ページの「ネットワークプロトコル」
- 10 ページの「ボリュームセットが一致しなかった場合」
- 11 ページの「使用の開始:タスクの概要」

#### Sun SNDR ソフトウェア

Sun SNDR ソフトウェアは、Solaris™ オペレーティング環境用の遠隔複製機能です。 このソフトウェアの目的は、災害時の回復・業務継続計画で使用して、物理的に離れ たサイト間で重要な情報の冗長記憶域を確保することです。

Sun SNDR ソフトウェアを使用すると、物理的に離れた一次ホストと二次ホストの間 で、リアルタイムでディスクボリュームを複製することができます。データの移動に は、TCP/IPをサポートする、サンの任意のネットワークアダプタを使用することが できます。

Sun SNDR ソフトウェアのボリュームセットは、ローカルホスト上の一次ボリューム と、遠隔ホスト上の二次ボリュームから構成されます。ボリュームセットには、各ホ スト上にビットマップボリュームもあります。ビットマップボリュームでは、書き込 み操作や、ボリューム間の差分が追跡されます。

Sun SNDR ソフトウェアでは、ボリュームセットをグループ化することができます。 特定のボリュームセットをグループに割り当て、これらのボリュームセットだけに対 して複製を行うことができます。ボリュームセットをグループ化すると、書き込みの 順序が保証されます。二次ボリュームへの書き込み操作は、一次ボリュームへの書き 込み操作と同じ順序で行われます。

ボリュームセットをクラスタまたは資源タグによってグループ化し、クラスタ環境で 複製を行うこともできます。Sun SNDR バージョン 3.0 ソフトウェアを使用できる条 件は、以下のとおりです。

- Sun Cluster 2.2 環境と共存可能。フェイルオーバーと干渉しません。
- Sun Cluster 3.0 環境と共存不可
- Sun Cluster 3.0 Update 1 環境でクラスタを認識し、Sun StorEdge ソフトウェアの 可用性が高くなる。

詳細は、8 ページの「Sun Cluster 環境で Sun StorEdge データサービスソフトウェア を使用する」を参照してください。

二次ボリュームのデータは、ボリュームの再同期をとるコマンドを実行することで更 新することができます。また、逆方向でボリュームの再同期をとるコマンドを実行す ることで、二次ボリュームのデータを一次ボリュームに復元することもできます。

2 Sun StorEdge Network Data Replicator 3.0 システム管理マニュアル•2001年7月

二次ボリュームは、リアルタイムで同期で更新するか、蓄積交換手法を使用して非同 期で更新することができます。通常は、最初に一次ボリュームを明示的に指定の二次 ボリュームにコピーし、同じ内容を作成します。アプリケーションによって一次ボ リュームにデータが書き込まれると、Sun SNDR ソフトウェアによって変更内容が二 次ボリュームに複製され、2つのイメージの整合性が保たれます。

同期モードでは、遠隔ボリュームが更新されるまで、書き込み操作は完了したとみな されません。非同期モードでは、遠隔ボリュームが更新される前に、書き込み操作は 完了したとみなされます。

#### 機能

Sun SNDR ソフトウェアの機能を表 1-1 に示します。

表 1-1 Sun SNDR ソフトウェアの機能

| 機能                             | 説明                                                                                                    |
|--------------------------------|----------------------------------------------------------------------------------------------------|
| アクティブなログ                       | Sun SNDR ソフトウェアが使用不可になったとき、または操作<br>が中断されたときにスコアボードの記録操作が継続されます。                                                                                                    |
| rdcadm コマンドの<br>下位互換性          | 以前に作成したスクリプトの完全性を保つことができます。<br>バージョン 3.0 の sndradm コマンドは、rdcadm コマンドとリ<br>ンクされており、ほとんどの部分で Sun SNDR バージョン 2.0<br>ソフトウェアの rdcadm コマンドと互換性があります。詳細は、<br>21 ページの表 3-1 を参照してください。 |
| 災害時のリハーサル<br>のロールバック           | ボリュームへのデータ変更を実行せずに、災害のシミュレー<br>ションを行うことができます。                                                                                                    |
| 部分的に構成可能                       | 論理ボリュームを操作するように Sun SNDR ソフトウェアを構<br>成することができます。重要ではないデータを含むボリューム<br>は、Sun SNDR ソフトウェアの操作対象から除外することがで<br>きます。                                                                 |
| Sun SNDR<br>ボリュームセットの<br>グループ化 | Sun SNDR ボリュームセットをグループ化して、同時に制御す<br>ることができます。この機能は、ボリュームのグループの内容<br>の整合性を保つ必要がある場合に不可欠です。                                                                                     |
|                                | グループとは、同じグループ名、一次インタフェースと二次イ<br>ンタフェース、ミラー化モードを持つ、Sun SNDR ソフトウェ<br>アのボリュームセットの集合です。異なるモードのボリューム<br>セットが混在するグループ (1 つのセットはミラー化モードが非<br>同期で、別のセットは同期)は、許可されません。                |

第1章 概要 3

表 1-1 Sun SNDR ソフトウェアの機能 (続き)

| 機能                                     | 説明                                                                                                    |
|----------------------------------------|----------------------------------------------------------------------------------------------------|
|                                        | Sun SNDR ソフトウェアでは、グループ内のボリュームの書き<br>込み順序が管理され、二次ボリューム上のデータが、対応する<br>一次ボリュームと整合性のあるコピーであることが保証されま<br>す。                                                                                                    |
| 複数ホップのセット                              | 1つの一次ボリュームから二次ボリュームにデータを複製し、そ<br>の二次ボリュームから別の二次ボリュームにデータを複製する<br>ことを、デイジーチェーンのように複数回、繰り返すことがで<br>きます。詳細は、6ページの「1対多および複数ホップのボ<br>リュームセット」を参照してください。                                                                                                    |
| 相互バックアップ                               | 遠隔サイトとの間で遠隔二重コピーの送受信を同時に行うこと<br>ができます。「二者間関係」ともいいます。                                                                                                    |
| 1対多のセット                                | 1つの一次ボリュームから、1つまたは複数のホスト上の多数の<br>二次ボリュームにデータを複製することができます。二次ボ<br>リュームの再同期をとるときは、1つのボリュームセットまたは<br>すべてのボリュームセットの再同期をとることができます。す<br>べてのボリュームセットの再同期をとるときは、ボリューム<br>セットごとにコマンドを別個に実行します。特定の二次ボ<br>リュームを使用して、一次ボリュームを更新することもできま<br>す。詳細は、6 ページの「1 対多および複数ホップのボリューム<br>セット」を参照してください。 |
| 再同期の最適化                                | ディスク、接続、システム、記憶域プラットフォームの障害の<br>後に、変更されたブロックだけを複製して、ボリュームの再同<br>期をとることができます。                                                                                                    |
| RAID のサポート                             | Sun SNDR ソフトウェア戦略の一部として、RAID ボリュームを<br>使用することができます。ボリュームは、任意の RAID レベル<br>にすることができます。                                                                                                    |
| セキュリティーとイ<br>ンターネットプロト<br>コル、バージョン 3.0 | バージョン 3.0 は、Sun Solaris 7 および Solaris 8 の各オペレー<br>ティング環境で、安全かつ効率的に使用することができます。<br>これらのオペレーティング環境では、インターネットセキュリ<br>ティープロトコル (IPsec) がサポートされています。Solaris 8 オ<br>ペレーティング環境では、インターネットプロトコルのバー<br>ジョン 6 (IPv6) もサポートされています。(Solaris 7 オペレー<br>ティング環境では、IPv6 はサポートされていません。)           |

4 Sun StorEdge Network Data Replicator 3.0 システム管理マニュアル•2001年7月

表 1-1 Sun SNDR ソフトウェアの機能 (続き)

| 機能                                          | 説明                                                                                                    |
|---------------------------------------------|----------------------------------------------------------------------------------------------------|
|                                             | バージョン 3.0 では、.rhosts ファイルを使用する必要があり<br>ません。構成内で Sun SNDR バージョン 3.0 ソフトウェアを使<br>用する各ホストの /etc/hosts ファイルで、使用するホストを<br>指定します。                             |
| 遠隔複製の制御を論<br>理ボリュームごとに<br>開始・停止             | 論理ボリュームごとに複製を詳細に制御することができます。                                                                                                    |
| Sun StorEdge Instant<br>Image ソフトウェア<br>の統合 | ボリュームデータの Point-in-time (ある時点の)のコピーを作成<br>して、さらに Point-in-time の同期と回復を行うことができま<br>す。                                                                    |
| 物理的に離れたサイ<br>ト間の同期および非<br>同期のボリューム複<br>製    | 物理的一次サイトに離れた一次サイトと二次サイトを使用した<br>災害時の回復と業務継続の計画を立てることができます。Sun<br>SNDR ソフトウェアは、接続に依存しないように設計されてい<br>るので、TCP/IP をサポートする、サンの任意のネットワークア<br>ダプタを使用することができます。 |
|                                             | ローカルディスクで障害が発生しても、データの遠隔アクセス<br>を続行することができます (Sun SNDR ソフトウェアの構成によ<br>る)。                                                                               |
| クラスタ機能                                      | 詳細は、8ページの「Sun Cluster 環境で Sun StorEdge データ<br>サービスソフトウェアを使用する」を参照してください。                                                                                |

#### ボリュームサイズの条件

注-ボリュームサイズのチェックは、同期または再同期を開始したときのみ実行され ます。

一次ボリュームと二次ボリュームは、同じサイズである必要があります。Sun SNDR ソフトウェアのボリュームセットに対して再同期を開始したときに、二次ボリューム が一次ボリュームよりも大きかった場合は、警告メッセージが表示されますが、再同 期の操作は続行されます。Sun SNDR ソフトウェアのボリュームセットに対して再同 期を開始したときに、二次ボリュームが一次ボリュームよりも小さかった場合は、 Sun SNDR ソフトウェアはエラーで終了します。

第1章 概要 5

#### 1対多および複数ホップのボリュームセット

Sun SNDR ソフトウェアでは、1 対多および複数ホップのボリュームセットを作成す ることができます。

1対多のボリュームセットでは、1つの一次ボリュームから、1つまたは複数のホスト 上の多数の二次ボリュームにデータを複製することができます。1つの一次ホストボ リュームと各二次ホストボリュームが、それぞれ単一のボリュームセットです (二次 ボリュームには、それぞれ固有の二次ビットマップボリュームが必要です)。二次ボ リュームの再同期をとるときは、1つのボリュームセットまたはすべてのボリューム セットの同期をとることができます。すべてのボリュームセットの同期をとる場合は、 ボリュームセットごとにコマンドを別個に実行します。特定の二次ボリュームを使用 して、一次ボリュームを更新することもできます。図 1-1に、1つの一次ホストボ リュームと3つの二次ホストボリュームを示します。この場合、ボリュームセットは A と B1、A と B2、A と B3 の 3 つになります。

ヒント - 共通の一次ボリュームを共有する1対多のセットを単一の入出力グループ にグループ化することで、セットごとにコマンドを別個に実行する代わり に、すべてのセットを同時に操作することができます。詳細は、22 ページ の「Sun SNDR のコマンドと入出力グループの操作」を参照してください。

複数ホップのセットでは、1つのボリュームセットの二次ホストボリュームを、別の ボリュームセットの一次ホストボリュームにすることができます。図 1-1に、1つの 一次ホストボリュームと、1つの二次ホストボリュームを示します。二次ホストボ リューム B は、二次ホストボリューム B1 の一次ホストボリューム A1 になります。

6 Sun StorEdge Network Data Replicator 3.0 システム管理マニュアル•2001年7月

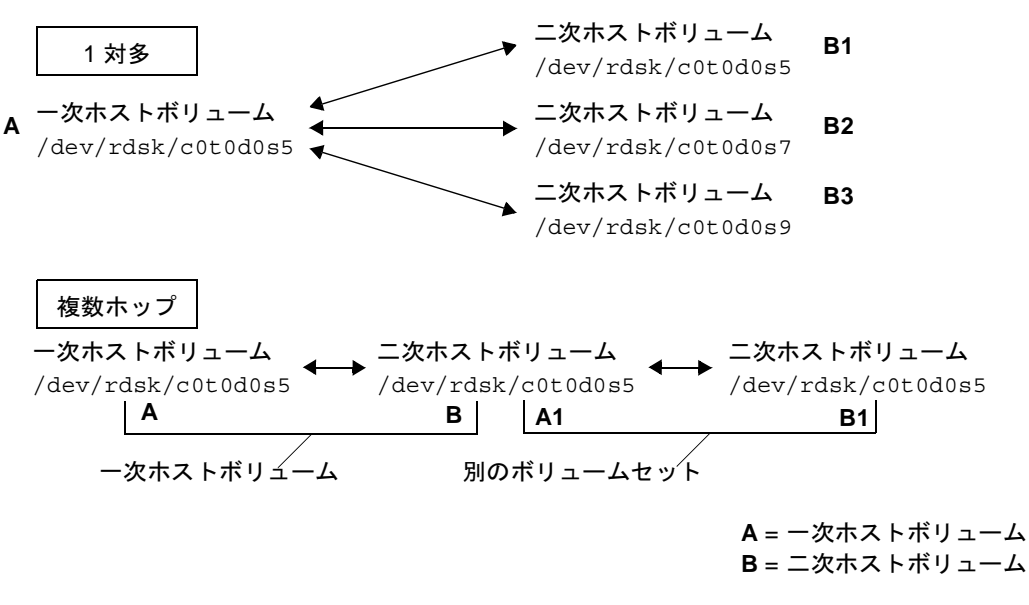

図 1-1 1対多および複数ホップのボリュームセット

#### Sun SNDR バージョン 2.0 ソフトウェアとのコマ ンドの互換性

Sun SNDR バージョン 3.0 ソフトウェアのコマンド行インタフェース (CLI) /usr/opt/SUNWesm/sbin/sndradmは、ほとんどの部分で Sun SNDR バージョン 2.0 ソフトウェアの rdcadm CLI と互換性があります。バージョン 3.0 の sndradm コ マンドは、rdcadm コマンドとリンクされているので、既存のスクリプトで rdcadm コマンドを参照している場合、バージョン 3.0 のソフトウェアでは、sndradm コマン ドを使用して指定の操作が実行されます。

詳細は、21 ページの表 3-1 を参照してください。

以下の2通りの方法で、CLIを使用してコマンドを実行することができます。

- 既存または新規のスクリプトファイルの中で
- Solaris オペレーティング環境の root ユーザーのプロンプトから

第1章 概要 7

#### Sun Cluster 環境で Sun StorEdge データサービス ソフトウェアを使用する

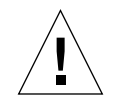

注意 - Sun StorEdge のバージョン 3.0 の Core Services ソフトウェアおよびデータ サービスソフトウェアは、Sun Cluster 3.0 環境のサーバーにインストールした り、Sun Cluster 3.0 環境のサーバーで使用したりしないでください。バージョ ン 3.0 のソフトウェアを Sun Cluster 3.0 環境と共存させることはできません。 バージョン 3.0 のソフトウェアは、Sun Cluster 2.2 環境と共存させることはで きます。Sun Cluster 2.2 環境では、フェイルオーバーと干渉しません。バー ジョン 3.0 の Core Services ソフトウェアとデータサービスソフトウェアは、 Sun Cluster 3.0 Update 1 環境ではクラスタを認識し、Sun StorEdge ソフト ウェアの可用性が高くなります。

第3章で説明している、sndradm コマンドのcタグおよび-cタグの各オプション は、Sun Cluster 3.0 Update 1 環境だけで使用することができます。これらのオプショ ンを誤って非クラスタ環境で使用した場合は、Sun SNDR の指定された操作は実行さ れません。

Sun Cluster 環境では、SUNWnvm バージョン 3.0 ソフトウェアを含め、Sun StorEdge Fast Write Cache (FWC) 製品を使用することができません。キャッシュに書き込まれ たデータは、クラスタ内の他のマシンからアクセスすることができないからです。こ れを補うため、Sun StorEdge A3500 ディスクアレイなどのキャッシュアレイを使用す ることができます。

注 - Sun SNDR ソフトウェアや Instant Image バージョン 3.0 ソフトウェアで使用さ れるような Sun StorEdge データサービスソフトウェアのボリュームは、Sun Cluster 2.2 環境ではフェイルオーバーが行われません。

Sun Cluster 2.2 環境で Sun StorEdge バージョン 3.0 のデータサービスソフトウェアを 使用するには、以下のパッチをインストールする必要があります。

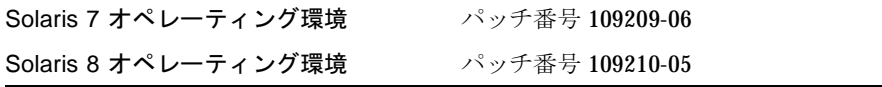

Sun Cluster を開始する前に、Sun SNDR のボリュームセットでコピー操作や更新操作 が実行中でないことを確認してください。

8 Sun StorEdge Network Data Replicator 3.0 システム管理マニュアル•2001年7月

Sun Cluster の論理ホストのフェイルオーバー(引き継ぎ)操作中には、デポートされ るすべてのボリュームが Sun StorEdge データサービスソフトウェアの1つまたは複 数のボリュームセットに含まれるかどうかが確認されます。ボリュームセットに含ま れるボリュームごとに、以下の処理が行われます。

- これらのボリュームまたは raw デバイスにアクセスするプロセスはすべて終了され ます。
- マウントされたすべてのファイルシステム (nfs、ufs、または VxFS) は、共有ま たはマウントが解除されます。
- Sun StorEdge データサービスソフトウェアのボリュームセットが使用不可になり、 データサービスおよび記憶装置ボリューム (SV) ドライバの設定から削除されます。

Sun Cluster のフェイルオーバー (引き継ぎ)操作の後は、ボリュームセットは使用不 可のままです。ボリュームセットを使用するには、Sun SNDR ソフトウェアを使用し て手動で再構成する必要があります。

#### Sun StorEdge Instant Image ソフトウェ  $\overline{f}$

Sun StorEdge Instant Image バージョン 3.0 ソフトウェアは、オプションのソフトウェ アコンポーネントです。Sun SNDR ソフトウェアを Instant Image ソフトウェアのボ リュームと組み合わせて、各デバイスの複数のコピーを作成することができます。詳 細は、33 ページの「Instant Image ソフトウェアのボリュームの追加と削除」を参照 してください。

Instant Image ソフトウェアは、Solaris オペレーティング環境でボリュームの Pointin-time コピーを作成するデータサービスです。Instant Image ソフトウェアでは、指 定した元の論理ボリューム (マスター)と、論理ボリュームの Point-in-time コピー (シャドウ)のボリュームペアを作成します。シャドウを作成したら、このシャドウボ リュームとマスターボリュームの読み取りと書き込みが可能になります。

Instant Image ソフトウェアは、再同期の直前に使用して、整合性のあるデータのコ ピーを作成するのに適しています。このようにすると、再同期操作が中断された場合 も、正常なデータのコピーが使用可能です。

第1章 概要 9

ローカルサイトと遠隔サイトを更新する再同期処理中は、Sun SNDR の二次ボリュー ム上のデータは一時的に一次ボリュームと整合性のない状態になります。このとき、 二次ボリュームをデータの回復に使用することはできません。整合性は、再同期が完 了したときに復元されます。データの完全性を保つには、定期的に Instant Image ソ フトウェアを使用して、両サイトのデータの Point-in-time コピーを作成します。詳細 は、xviii ページの「関連マニュアル」に示す Instant Image のマニュアルを参照して ください。

# ネットワークプロトコル

Sun SNDR ソフトウェアは、SunATM 接続レベルのインタフェースで使用することが 多いと思われますが、Gigabit Ethernet、Gigabit Ethernet Fibre Channel など、 TCP/IPを使用可能な、サンでサポートされている任意の接続レベルのインタフェー スで使用することができます。

ATM を使用するときは、古典的な IP または LAN エミュレーションを使用して TCP/IP がサポートされていることを確認してください。これらのプロトコルに対す る SunATM インタフェースの構成についての詳細は、『SunATM Installation and User's Guide』を参照してください。

他のプロトコルについての詳細は、xviii ページの「関連マニュアル」に示すネット ワークプロトコルのマニュアルを参照してください。

### ボリュームセットが一致しなかった場合

物理的に離れていると、記憶装置の構成の可用性が高くなりますが、ロジスティック スに注意が必要です。サイト間の接続の切断、構成要素の障害などが発生すると、一 次ボリュームと二次ボリュームの同期が一時的にとれなくなります。Sun SNDR ソフ トウェアでは、以下のログ・再同期手法を使用して、ミラーコピーが再作成されます。

- 完全な同期(ボリューム間の完全なコピー)— 冗長性のために指定された遠隔ボ リュームが新規にフォーマットされたか、内容が不明な場合に使用
- 更新再同期 変更内容が Sun SNDR ソフトウェアで事前に記録されていた場合に 遠隔のセットの同期をとる合理的な方法

■ ロールバック再同期 – 更新再同期の一種で、災害時の回復リハーサルや、テスト 更新を元に戻す必要があるその他のアプリケーションで使用第4章では、特定の状 況で使用するメカニズムを説明しています。複数のボリュームの同期が必要な場 合、Sun SNDR ソフトウェアでは、複数の手法を同時に実行することができます。

### 使用の開始: タスクの概要

表 1-2 に、Sun SNDR ソフトウェアの使用を開始するときの大まかな手順とタスクを 示します。

表 1-2 タスクの概要

| タスク            |                                                        | 参照先                                  |
|----------------|--------------------------------------------------------|--------------------------------------|
| $1_{-}$        | Sun SNDR のコマンドと、サポートする<br>ファイルの条件を確認します。               | 第2章と第3章                              |
| 2 <sub>1</sub> | 一次サイトと二次サイトを定義します。                                     |                                      |
| 3.             | Sun SNDR ソフトウェアで操作するボ<br>リュームを選択します。                   | 5 ページの「ボリュームサイズの条<br>件」              |
|                |                                                        | 6 ページの「1 対多および複数ホップ<br>のボリュームセット」    |
| $\mathbf{4}$   | 選択したボリュームに対して Sun SNDR<br>ソフトウェアを使用可能にします。             | 29 ページの「Sun SNDR ソフトウェ<br>アを使用可能にする」 |
| 5 <sub>1</sub> | ボリュームに対して Sun SNDR ソフト<br>ウェアのコピー、更新、その他の操作を実<br>行します。 | 20 ページの「コマンドオプションと<br>パラメタの概要        |
|                |                                                        | 63 ページの「完全な同期 : 初めての複<br>製イメージの作成」   |
|                |                                                        | 第4章の回復シナリオ                           |

第1章 概要 11

表 1-2 タスクの概要 (続き)

| タスク |                 | 参照先                                                              |  |
|-----|-----------------|------------------------------------------------------------------|--|
| 6.  | ボリュームの状態を確認します。 | 41 ページの「ボリュームセットと入<br>出力グループの状態の表示」                              |  |
|     |                 | 42 ページの「現在のボリュームセッ<br>トとグループ名の表示」                                |  |
|     |                 | 51 ページの「Sun SNDR ソフトウェ<br>アと記憶装置のキャッシュの統計情報<br>の取得: scmadm コマンド」 |  |

12 Sun StorEdge Network Data Replicator 3.0 システム管理マニュアル·2001 年7月

#### 第2章

### 構成ファイルとビットマップー次サ イト

この章では、Sun SNDR バージョン 3.0 ソフトウェアの構成ファイルを指定する方法 と、Sun SNDR バージョン 2.0 ソフトウェアの構成ファイルを変換する方法について 説明します。また、ビットマップに関する考慮事項と、ビットマップの作成方法も示 します。

この章の内容は、以下のとおりです。

- 13 ページの「構成ファイルの使用方法」
- 15 ページの「バージョン 2.0 の構成ファイル」
- 16 ページの「ビットマップ」
- 17 ページの「64 個を超える Sun SNDR ソフトウェアのボリュームセットの使用」

#### 構成ファイルの使用方法

/usr/opt/SUNWesm/sbin/sndradm コマンドを使用して Sun SNDR ソフトウェア を使用可能にするときに、ボリューム、一次ホストと二次ホスト、ビットマップ、 Sun SNDR の操作モードなど、ボリュームセットに関する情報を含む構成ファイルを 指定することができます。この情報は、コマンド行で入力することもできます。

「-f 構成ファイル」オプションで指定する構成ファイルのフィールドは、「SNDR セット」オプションの場合と似ています。SNDR セットについての詳細は、20 ページ の「コマンドオプションとパラメタの概要」を参照してください。

一次ホスト 一次デバイス 一次ビットマップ 二次ホスト 二次デバイス 二次ビットマッ プ ip {sync | async} [g 入出力グループ名] [C タグ]

表 2-1 に、各フィールドの説明を示します。この構成ファイルの形式についての詳細 は、rdc.cf のマニュアルページを参照してください。

表 2-1 構成ファイル (オプション) の各フィールド

| 一次ホスト    | 一次ボリュームがあるサーバー                                                                                                 |
|----------|----------------------------------------------------------------------------------------------------|
| 一次デバイス   | コピーする一次ボリュームのパーティション。フルパス名のみを<br>指定することができます (たとえば /dev/dsk/c0t1d02s4)。                                        |
| 一次ビットマップ | 一次パーティションのビットマップ (スコアボードログ)が保存<br>されるボリュームのパーティション。フルパス名のみを指定する<br>ことができます。                                    |
| 二次ホスト    | 二次ボリュームがあるサーバー                                                                                                 |
| 二次デバイス   | コピーする一次ボリュームのパーティション。フルパス名のみを<br>指定することができます。                                                                  |
| 二次ビットマップ | 二次パーティションのビットマップ (スコアボードログ)が保存<br>されるボリュームのパーティション。フルパス名のみを指定する<br>ことができます。                                    |
| プロトコル    | ネットワーク転送プロトコル。ipを指定します。                                                                                        |
| モード      | {sync   async} Sun SNDR ソフトウェアの操作モードです。                                                                        |
|          | sync は、遠隔ボリュームが更新されたときに、入出力操作が完了<br>したとみなされるモードです。                                                             |
|          | async は、遠隔ボリュームが更新される前に、一次ホストの入出<br>力操作が完了したとみなされるモードです。                                                       |
| オプション    | [q 入出カグループ名   [C タグ ]                                                                                          |
|          | g 文字を使用して入出力グループ名を指定することができます。<br>Sun Cluster 3.0 Update 1 環境で実行するときは、c 文字を使用し<br>て、クラスタ資源グループのタグを指定することができます。 |

14 Sun StorEdge Network Data Replicator 3.0 システム管理マニュアル • 2001 年 7 月

# バージョン 2.0 の構成ファイル

Sun SNDR ソフトウェアのバージョン 2.0 からバージョン 3.0 にアップグレードする 場合は、インストール中に Sun SNDR ソフトウェアによってバージョン 2.0 の構成 ファイルが最新の形式に変換されます。Sun SNDR バージョン 2.0 ソフトウェアでは、 以下の3つの構成ファイルが使用されます。

- デフォルトの構成ファイル /etc/opt/SUNWrdc/rdc.cf Sun SNDR ソフトウェ アの管理下のボリュームをすべて指定します。また、Sun SNDR バージョン 2.0 ソ フトウェアでは、サーバー接続や、災害時の回復計画によって、カスタマイズした 構成ファイルを作成することもできます。このカスタマイズした構成ファイルの名 前が /etc/opt/SUNWrdc/rdc.cf の場合は、Sun SNDR 3.0 のインストール処理 中に使用されます。(名前が rdc.cf ではない場合は、この情報を rdc.cf ファイ ルに含めることで、バージョン 3.0 で使用できます。)
- /etc/opt/SUNWrdc/rdc ii.cf 構成ファイル rdc ii enable スクリプト を使用して Sun StorEdge Instant Image ソフトウェアが使用可能になっているすべ ての二次ボリュームを指定します。
- /etc/opt/SUNWspsv/sv.cf 記憶装置ボリューム (SV) ドライバのインタフェー スファイル - Sun SNDR ソフトウェアのボリュームを SV 管理下に置きます。

Sun SNDR バージョン 3.0 ソフトウェアでは、rdc.cf、rdc ii.cf、sv.cf の各構 成ファイルで指定された、Sun SNDR バージョン 2.0 ソフトウェアと同じボリューム を引き続き使用することができます。

バージョン 2.0 ソフトウェアを削除するとき、pkgrm(1M)を使用した削除処理では、 rdc.cf、rdc ii.cf、sv.cf の各構成ファイルが、それぞれ元の場所に残されま す。Sun SNDR バージョン 3.0 ソフトウェアのインストール処理中にこれらのファイ ルが元の場所で見つかった場合、バージョン3.0で使用できるように変換されます。

第2章 構成ファイルとビットマップー次サイト 15

### ビットマップ

注 - /usr/kernel/drv/rdc.conf ファイルを編集したら、サーバーを再起動して ください。

Sun SNDR ソフトウェアでは、通常の raw デバイスにビットマップが保存されます。 これらの raw デバイスは、データを含むディスクとは別個のディスクに保存する必要 があります。これらのビットマップデバイスの RAID を構成し (ミラー化パーティ ションなど)、ミラー化のメンバーがデータと同じディスクに保存されないようにし ます。

クラスタ環境では、ビットマップはボリューム上にある必要があります。この場合の ビットマップボリュームは、対応する一次データボリュームまたは二次データボ リュームと同じディスクグループまたはクラスタ資源グループに含まれる必要があり ます。

ディスクに保存されたビットマップは、/usr/kernel/drv/rdc.conf 内の rdc\_bitmap\_mode の設定によっては、システムで障害が発生しても残ります。たと えば、以下のように設定します。

# rdc bitmap mode - Sets the mode of the RDC bitmap operation, acceptable values are:  $#$ 0 - autodetect bitmap mode depending on the state of SDBC (default). 1 - force bitmap writes for every write operation, so an update resync  $#$ can be performed after a crash or reboot.  $#$ 2 - only write the bitmap on shutdown, so a full resync is  $#$  $\#$ required after a crash, but an update resync is required after a reboot.  $#$  $\pm$ rdc bitmap mode=0;

> サーバーがクラスタ環境に構成されている場合は、ビットマップモードを1に設定し ます。サーバーがクラスタ環境に構成されていない場合も、ビットマップモードを1 に設定してエラー回復を改善することができます。

16 Sun StorEdge Network Data Replicator 3.0 システム管理マニュアル•2001年7月

#### ビットマップサイズの条件

ビットマップサイズは、以下の式を使用して計算することができます。

■ K バイト + デバイス記憶領域 1G バイトあたり 4K バイト

たとえば、2G バイトのデータデバイスには、9K バイトのビットマップサイズが必要 です。(計算で求めたサイズよりも大きいビットマップを作成することもできます。 また、計算の際、記憶領域 (G バイト単位) の小数点以下は切り上げます。)

### 64 個を超える Sun SNDR ソフトウェア のボリュームセットの使用

注 - /usr/kernel/drv/rdc.conf ファイルを編集したら、サーバーを再起動して ください。

64 個を超える Sun SNDR ソフトウェアのボリュームセットを構成する場合は、Sun SNDR ソフトウェアを実行する各マシンの /usr/kernel/drv/rdc.conf ファイル の rdc max sets フィールドを編集する必要があります。デフォルトで構成されて いるボリュームセット数は 64 です。

たとえば、128 セットを使用するには、以下のようにファイルを変更します。 rdc max sets フィールドの末尾にはセミコロン(;)を付けます。

# rdc max sets # - Configure the maximum number of RDC sets that can be enabled on # this host. The actual maximum number of sets that can be # enabled will be the minimum of this value and nsc max devices # (see nsctl.conf) at the time the rdc kernel module is loaded. rdc max sets=128;

第2章 構成ファイルとビットマップー次サイト 17

Sun StorEdge Network Data Replicator 3.0 システム管理マニュアル • 2001 年 7 月
## 第3章

# Sun SNDR ソフトウェアのコマンド

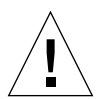

注意 - Sun StorEdge のバージョン 3.0 の Core Services ソフトウェアおよびデータ サービスソフトウェアは、Sun Cluster 3.0 環境のサーバーにインストールした り、Sun Cluster 3.0 環境のサーバーで使用したりしないでください。バージョ ン 3.0 のソフトウェアを Sun Cluster 3.0 環境と共存させることはできません。 バージョン 3.0 のソフトウェアは、Sun Cluster 2.2 環境と共存させることはで きます。Sun Cluster 2.2 環境では、フェイルオーバーと干渉しません。バー ジョン 3.0 の Core Services ソフトウェアとデータサービスソフトウェアは、 Sun Cluster 3.0 Update 1 環境ではクラスタを認識し、Sun StorEdge ソフト ウェアの可用性が高くなります。

#### 注 - Sun SNDR ソフトウェアを使用するには、root ユーザーである必要があります。

この章では、/usr/opt/SUNWesm/sbin/sndradmを使用してコマンド行で使用で きる、Sun SNDR のコマンドについて説明します。第4章では、さまざまなデータ回 復シナリオでこのコマンドを使用する方法を説明しています。

この章の内容は、以下のとおりです。

- 20ページの「コマンドオプションとパラメタの概要」
- 29ページの「Sun SNDR ソフトウェアを使用可能にする」
- 31 ページの「Sun SNDR ソフトウェアを使用不可にする」
- 33 ページの「Instant Image ソフトウェアのボリュームの追加と削除」
- 34 ページの「完全な同期 (ボリューム間のコピー)の開始」
- 36ページの「再同期(ボリューム間の更新)の開始」
- 37 ページの「同期の完了を待つ」
- 39ページの「Sun SNDR ソフトウェアの操作を停止して、記録を開始する」
- 40 ページの「ボリュームセットへの新しいスコアボードビットマップの割り当て」
- 41 ページの「ボリュームセットと入出力グループの状態の表示」
- 42 ページの「現在のボリュームセットとグループ名の表示」
- 43 ページの「接続の状態の表示」
- 44 ページの「ボリュームセットの別の入出力グループへの移動」
- 45 ページの「ボリュームセットの構成の更新」
- 46 ページの「ディスククラスタのタグ名の更新」
- 47 ページの「ボリュームセットの複製モードの再設定」
- 49ページの「Sun SNDR ソフトウェアの自動同期状態の切り替え」
- 50 ページの「非同期待ち行列の設定」
- 51 ページの「Sun SNDR ソフトウェアと記憶装置のキャッシュの統計情報の取得: scmadm コマンド」

# コマンドオプションとパラメタの概要

/usr/opt/SUNWesm/sbin/sndradm コマンドには、表 3-2 に示すオプションと、表 3-3 に示すパラメタがあります。

注 - ボリュームセット引数を指定せずにコマンドを使用した場合、コマンドは Sun SNDRの全ボリュームセットが対象となります。

## ログファイル

/var/opt/SUNWesm/ds.log ファイルには、Sun SNDR のコマンドの操作ログメッ セージが含まれます。

## バージョン 2.0 とのコマンドの互換性

Sun SNDR バージョン 3.0 ソフトウェアの sndradm コマンドは、ほとんどの部分で Sun SNDR バージョン 2.0 ソフトウェアの rdcadm コマンドと互換性があります。 バージョン 3.0 の sndradm コマンドは、rdcadm コマンドとリンクされているので、 既存のスクリプトで rdcadm コマンドを参照している場合、バージョン 3.0 のソフト ウェアでは、sndradm コマンドを使用して指定の操作が実行されます。

表 3-1 に、2 つのコマンドバージョンの相違点を示します。バージョン 3.0 のコマンド の方が、オプションや機能が多くなっています。たとえば、ボリュームセットをグ ループ単位で操作することができます。

表 3-1 Sun SNDR ソフトウェアのバージョン 2.0 とバージョン 3.0 における rdcadm コマンドと sndradm コマンドの相違点

| Sun SNDR バージョン<br>2.0 ソフトウェア | Sun SNDR バージョン<br>3.0 ソフトウェア                | 相違点                                                                                           |
|------------------------------|---------------------------------------------|-----------------------------------------------------------------------------------------------|
| rdcadm、全オプション                | sndradm $\geq$ rdcadm.<br>全オプション            | 任意のオプションを使用すると<br>きに、SNDR セットを指定しな<br>かった場合                                                   |
|                              |                                             | バージョン 2.0 では、rdc.cf<br>ファイル内のすべての SNDR<br>セット、または「- f 構成ファイ<br>ル」で指定された SNDR セット<br>が対象となります。 |
|                              |                                             | バージョン 3.0 では、すべての<br>使用可能な SNDR セット、また<br>は「-f 構成ファイル」で指定さ<br>れた SNDR セットが対象となり<br>ます。        |
| rdcadm -a 値                  | $\text{sndradm - a \{on \mid \text{off}\}}$ | バージョン 2.0 では、値は 0 (オ<br>フ)または 1 (オン) です。                                                      |

Sun SNDR ソフトウェアのバージョン 2.0 とバージョン 3.0 における rdcadm 表 3-1 コマンドと sndradm コマンドの相違点 (続き)

| Sun SNDR バージョン<br>2.0 ソフトウェア | Sun SNDR バージョン<br>3.0 ソフトウェア | 相違点                                                 |
|------------------------------|------------------------------|-----------------------------------------------------|
|                              |                              | バージョン 3.0 では、0 または1<br>の代わりに on または off を指<br>定します。 |
| rdcadm -A                    | $endradm - P$                | バージョン 2.0 では、自動同期<br>の状態が表示されます。                    |
|                              |                              | バージョン 3.0 では、すべての<br>SNDR セットに関する詳細な情<br>報が表示されます。  |

## Sun SNDR のコマンドと入出力グループの操作

Sun SNDR ソフトウェアのボリュームセットを入出力グループに追加すると、指定し た1つまたは複数の入出力グループ内のすべてのボリュームセットに対して単一のコ マンドを実行し、その他のボリュームセットを操作から除外することができます。ほ とんどのコマンドは、グループ操作が可能です。グループ操作を行うには、コマンド 構文に「-q 入出力グループ名」を含めます。

実行される操作は、それぞれ独立しています。つまり、入出力グループAのボリュー ムセット1に対して実行される操作は、入出力グループAのボリュームセット2に対 して実行される操作から独立しています。

入出力グループ内のボリュームセットに対する操作が失敗すると、入出力グループの ボリュームセット内のボリューム上のデータの状態が不明になります。この問題は、 以下の手順で解決します。

- 失敗したボリュームセットの既知の問題を修正します。
- 入出力グループ全体、または失敗した個々のボリュームセットに対してコマンドを 再実行します。

操作が成功すると、入出力グループとボリュームセットは、正常な状態に戻ります。 つまり、すべての複製ボリュームに保存されたデータの整合性が得られます。

## Sun SNDR のコマンドと Sun Cluster の操作

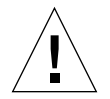

注意 – Sun StorEdge のバージョン 3.0 の Core Services ソフトウェアおよびデータ サービスソフトウェアは、Sun Cluster 3.0 環境のサーバーにインストールした り、Sun Cluster 3.0 環境のサーバーで使用したりしないでください。バージョ ン 3.0 のソフトウェアを Sun Cluster 3.0 環境と共存させることはできません。 バージョン 3.0 のソフトウェアは、Sun Cluster 2.2 環境と共存させることはで きます。Sun Cluster 2.2 環境では、フェイルオーバーと干渉しません。バー ジョン 3.0 の Core Services ソフトウェアとデータサービスソフトウェアは、 Sun Cluster 3.0 Update 1 環境ではクラスタを認識し、Sun StorEdge ソフト ウェアの可用性が高くなります。

表 3-2 で説明している c タグおよび - c タグの各オプションは、Sun Cluster 3.0 Update 1 環境だけで使用することができます。これらのオプションを誤って非クラス タ環境で使用した場合は、Sun SNDR の操作は実行されません。

## 「-f 構成ファイル」で指定する構成ファイルの形 式

-f オプションで指定する構成ファイルのフィールドは、「SNDR セット」オプション の場合と似ています。SNDRセットについての詳細は、24ページの表 3-2「コマンド オプション」を参照してください。

一次ホスト 一次デバイス 一次ビットマップ 二次ホスト 二次デバイス 二次ビットマッ プ ip {sync | async} [g 入出力グループ名] [C タグ]

詳細は、13ページの「構成ファイルの使用方法」と rdc.cf のマニュアルページを参 照してください。

表 3-2 コマンドオプション

| オプション                                       | 説明                                                                                                    |
|---------------------------------------------|----------------------------------------------------------------------------------------------------|
| -n                                          | sndradm を使用して Sun SNDR ソフトウェアの操作を開始した<br>後はプロンプトが表示されないようにします。デフォルトでは、<br>ユーザーの入力が要求されます。たとえば、一次ボリュームから<br>二次ボリュームへの完全な同期を開始した後は、「Overwrite<br>secondary with primary? (Y/N) [N]」というプロンプト<br>が表示されます。 |
| - f 構成ファイル                                  | Sun SNDR ソフトウェアのボリュームセットを定義した構成ファ<br>イルを指定します。構成ファイル、SNDR セット、セット名のい<br>ずれも指定しなかった場合、コマンドはすべてのボリュームセッ<br>トが対象となります。                                                                                   |
| $SNDR$ セット                                  | Sun SNDR ソフトウェアのボリュームセットの詳細な構成情報を<br>指定します。コマンド行で SNDR セットを指定しなかった場合、<br>情報は、「-f <b>構成ファイル</b> 」オプションで指定した構成ファイル<br>から取り出されます。SNDRセットの形式は、以下のとおりで<br>す。                                               |
| 一次ホスト 一次デバイス 一次ビットマップ 二次ホスト 二次デバイス 二次ビットマップ |                                                                                                    |
|                                             | ip {sync   async} [g 入出力グループ名 ] [C タグ ]                                                                                                    |
|                                             | <b>ー次ホスト</b> — 一次ボリュームがあるサーバー                                                                                                    |
|                                             | <b>一次デバイス ―</b> コピーする一次ボリュームのパーティション。<br>フルパス名のみを指定することができます ( たとえば<br>$/\text{dev/rdsk/c0t1d0s2})$                                                                                                   |

一次ビットマップ––次パーティションのビットマップ (スコア ボードログ)が保存されるボリュームのパーティションまたは ファイル。フルパス名のみを指定することができます(たとえば  $/\text{dev/rdsk/c0t1d0s2})$ 

ニ次ホストー二次ボリュームがあるサーバー

ニ次デバイス - 二次ボリュームのパーティション。フルパス名 のみを指定することができます (たとえば /dev/rdsk/c0t1d0s2)。

ニ次ビットマップ – 二次パーティションのビットマップ (スコア ボードログ)が保存されるボリュームのパーティションまたは ファイル。フルパス名のみを指定することができます(たとえば /dev/rdsk/c0t1d0s2)。

24 Sun StorEdge Network Data Replicator 3.0 システム管理マニュアル·2001年7月

表 3-2 コマンドオプション (続き)

| オプション           | 説明                                                                                                    |
|-----------------|----------------------------------------------------------------------------------------------------|
|                 | ip - ネットワークプロトコルを指定します。                                                                                                    |
|                 | sync   async - Sun SNDR ソフトウェアの操作モードです。<br>sync は、遠隔ボリュームが更新されるまで入出力操作が完了し<br>たとみなされない、Sun SNDR ソフトウェアのモードです。<br>async は、遠隔ボリュームが更新される前に、一次ホストの入出<br>力操作が完了したとみなされる、Sun SNDR ソフトウェアのモー<br>ドです。                                                                                                    |
|                 | q 入出力グループ名 – ボリュームセットが含まれる入出力グルー<br>プを指定します。                                                                                                    |
|                 | c タグおよび -c タグの各オプションは、Sun Cluster 3.0 Update<br>1 環境だけで使用することができます。これらのオプションを<br>誤って Sun Cluster 3.0 以外の環境で使用した場合は、Sun SNDR<br>の操作は実行されません。                                                                                                    |
|                 | c タグ – Sun Cluster 3.0 Update 1 環境内の操作でのみ使用する<br>ことができます。                                                                                                    |
|                 | c タグは、ローカルデータおよびビットマップボリュームのディ<br>スクグループ名または資源タグを指定します。c タグは、ボ<br>リューム名がこの情報を示さない場合に使用します。(たとえば、<br>/dev/rdsk/md/dg/vol と /dev/vx/rdsk/dg/vol は、いず<br>れもディスクグループ名 dg を示します。) Sun SNDR ソフトウェ<br>アに指定するクラスタタグが、適切なクラスタ資源グループタグ<br>と一致することを確認し、クラスタ資源グループの再構成の際<br>に、インストールされているすべてのデータサービスを最新の状<br>態にするのは、ユーザーの責任です。 |
| セット名            | Sun SNDR ソフトウェアによって割り当てられた、Sun SNDR ソ<br>フトウェアのボリュームセットの名前です。Sun SNDR ソフト<br>ウェアでは、shost:sdev形式でデフォルトのボリュームセット名<br>が割り当てられます。ここで shost は二次ホストの名前で、sdev<br>は二次ボリュームのパーティション名です。これらはコロン(:)で<br>区切ります。                                                                                                    |
| -g 入出カグループ<br>名 | Sun SNDR ソフトウェアのボリュームセットの集合が含まれる入<br>出力グループの名前です。                                                                                                    |

表 3-2 コマンドオプション (続き)

| オプション | 説明                                                                                                    |
|-------|----------------------------------------------------------------------------------------------------|
|       | 「-g <b>入出カグループ名</b> 」を指定すると、実行される操作が、指定<br>した入出力グループ名内のボリュームセットに制限されます。                                                       |
| -C タグ | c タグおよび -c タグの各オプションは、Sun Cluster 3.0 Update<br>1 環境だけで使用することができます。これらのオプションを<br>誤って非クラスタ環境で使用した場合は、Sun SNDR の操作は実<br>行されません。 |
|       | - <b>c タグ</b> を指定すると、実行される操作が、指定した <b>タグ</b> のクラ<br>スタ資源タグ内のボリュームセットに制限されます。                                                  |

÷,

表 3-3 Sun SNDR ソフトウェアのタスクと関連するコマンドパラメタ

| 操作                                                                                                    | コマンド              | 詳細の参照先                                  |
|----------------------------------------------------------------------------------------------------|-------------------|-----------------------------------------|
| 指定したボリュームセットに対し<br>て Sun SNDR ソフトウェアを使用<br>可能にする (同期は不要)。                                                          | $sndradm - E$     | 29 ページの「Sun SNDR<br>ソフトウェアを使用可能<br>にする! |
| 指定したボリュームセットに対し<br>て Sun SNDR ソフトウェアを使用<br>可能にする (同期は必要)。                                                          | sndradm -e        | 29 ページの「Sun SNDR<br>ソフトウェアを使用可能<br>にする! |
| 指定したボリュームセットに対し<br>て Sun SNDR ソフトウェアを使用<br>不可にする。                                                                  | $sndradm - d$     | ソフトウェアを使用不可<br>にする!                     |
| Sun StorEdge Instant Image ソフト<br>ウェアのボリュームグループを、<br>Sun SNDR ソフトウェアでの使用<br>に追加、または Sun SNDR ソフト<br>ウェアでの使用から削除する。 | sndradm -I        | Image ソフトウェアのボ<br>リュームの追加と削除」           |
| 一次ボリュームの全内容を二次ボ<br>リュームにコピーする (完全な<br>同期)。                                                                         | sndradm -m        | 34 ページの 「完全な同期<br>(ボリューム間のコピー)<br>の開始」  |
| 二次ボリュームの全内容を一次ボ<br>リュームにコピーする (逆方向の<br>完全な同期)。                                                                     | $endradm - m - r$ | 34 ページの「完全な同期<br>(ボリューム間のコピー)<br>の開始」   |

26 Sun StorEdge Network Data Replicator 3.0 システム管理マニュアル·2001 年7月

表 3-3 Sun SNDR ソフトウェアのタスクと関連するコマンドパラメタ (続き)

| 操作                                                                 | コマンド                               | 詳細の参照先                                              |
|--------------------------------------------------------------------|------------------------------------|-----------------------------------------------------|
| 一次ボリュームの変更されたデー<br>タだけを二次ボリュームに更新す<br>$\zeta$<br>(更新同期または更新再同期)。   | sndradm -u                         | 36 ページの「再同期(ボ<br>リューム間の更新)の開<br>始」                  |
| 二次ボリュームの変更されたデー<br>タだけを一次ボリュームに更新す<br>$\lesssim$<br>(逆方向の同期または更新)。 | $sndradm -u -r$                    | 36 ページの「再同期(ボ<br>リューム間の更新) の開<br>始」                 |
| 同期操作の完了を待つ。                                                        | sndradm -w                         | 37ページの「同期の完了<br>を待つ」                                |
| コマンドプロンプトから、Sun<br>SNDR のコマンド構文とバージョ<br>ン情報を表示する。                  | sndradm -h<br>$sndradm -v$         | コマンドプロンプトでこ<br>のコマンドを入力した結<br>果                     |
| Sun SNDR ソフトウェアの状態を<br>表示する。                                       | sndradm -p<br>sndradm - P          | 41 ページの「ボリューム<br>セットと入出力グループ<br>の状態の表示」             |
| Sun SNDR ソフトウェアのボ<br>リュームセットと入出力グループ<br>名を表示する。                    | sndradm -i                         | 42 ページの「現在のボ<br>リュームセットとグルー<br>プ名の表示」               |
| Sun SNDR ソフトウェアが実行さ<br>れているシステム間の接続の状態<br>を表示する。                   | sndradm -H                         | 43 ページの「接続の状態<br>の表示」                               |
| ボリュームセットのスコアボード<br>ビットマップを変更する。                                    | $sndradm - R b$                    | 40 ページの「ボリューム<br>セットへの新しいスコア<br>ボードビットマップの割<br>り当て」 |
| ボリュームセットの複製モードを<br>再設定する。                                          | sndradm -R m<br>$\{sync   async\}$ | 47ページの「ボリューム<br>セットの複製モードの再<br>設定」                  |
| 非同期待ち行列を設定する。                                                      | sndradm -W<br>$sndradm - F$        | 50ページの「非同期待ち<br>行列の設定」                              |
| Sun SNDR ソフトウェアの複製を<br>停止し、スコアボードを記録する。                            | sndradm -1                         | 39 ページの「Sun SNDR<br>ソフトウェアの操作を停<br>止して、記録を開始す<br>る」 |

表 3-3 Sun SNDR ソフトウェアのタスクと関連するコマンドパラメタ(続き)

| 操作                                           | コマンド                                     | 詳細の参照先                                      |
|----------------------------------------------|------------------------------------------|---------------------------------------------|
| 自動同期状熊を切り替える。                                | sndradm -a<br>$\{on   off\}$             | 49 ページの「Sun SNDR<br>ソフトウェアの自動同期<br>状熊の切り替え」 |
| SNDR の指定したボリュームセッ<br>トをすべて別のグループに移動す<br>る。   | sndradm -R q                             | 44 ページの「ボリューム<br>セットの別の入出力グ<br>ループへの移動!     |
| Sun SNDR ソフトウェアのボ<br>リュームセットを更新または再構<br>成する。 | sndradm $-R - f$ $\overline{4}$<br>成ファイル | 45 ページの「ボリューム<br>セットの構成の更新」                 |
| ディスクグループ名またはクラス<br>タ資源タグを更新または再構成す<br>る。     | $endradm - R C$                          | 46 ページの「ディスクク<br>ラスタのタグ名の更新」                |

# コマンドを実行するホスト

コマンドと、同期の状態によって、コマンドを一次ホストで実行するか、二次ホスト で実行するか、その両方で実行するかが決まります。表 3-4 を参照してください。

表 3-4 コマンドを実行するホスト

| タスク                               | コマンドの実行元          | 説明                                                                           |
|-----------------------------------|-------------------|------------------------------------------------------------------------------|
| 新しいビットマップをボ<br>リュームセットに割り当て<br>る。 | 一次ホストと二次ホスト       | このコマンドは、新しい<br>ビットマップがあり、ビッ<br>トマップを割り当てるホス<br>トで最初に実行し、次に他<br>方のホストで実行します。  |
| Sun SNDR ソフトウェアを<br>使用不可にする。      | 一次ホストまたは<br>二次ホスト | 1つのホストで使用不可に<br>して他方のホストでは使用<br>可能のままにし、使用不可<br>にしたホストを再び使用可<br>能にすることができます。 |
|                                   | 一次ホストと二次ホスト       | ボリュームセットを削除す<br>る場合は、この操作を両方<br>のホストで実行します。                                  |

28 Sun StorEdge Network Data Replicator 3.0 システム管理マニュアル • 2001 年 7 月

表 3-4 コマンドを実行するホスト(続き)

| タスク                                       | コマンドの実行元          | 説明                                                            |
|-------------------------------------------|-------------------|---------------------------------------------------------------|
| Sun SNDR ソフトウェアを ——次ホストと二次ホスト<br>使用可能にする。 |                   | Sun SNDR ソフトウェアを<br>初めて使用可能にするとき<br>は、両方のホストからコマ<br>ンドを実行します。 |
| 順方向または逆方向の完全 - 一次ホスト<br>な同期 ( コピー )       |                   | 両方のホストが使用可能で<br>あることを確認します。                                   |
| 順方向または逆方向の同期<br>(更新)                      | 一次ホスト             | 両方のホストが使用可能で<br>あることを確認します。                                   |
| ログに記録する。                                  | 一次ホスト             | 同期が進行中の場合は、<br>一次ホストでのみ実行しま<br>す。                             |
|                                           |                   | 一次ホストで失敗した場合<br>は、二次ホストで実行しま<br>す。                            |
|                                           | 一次ホストまたは<br>二次ホスト | 同期が進行中ではない場<br>合、いずれかのホストで実<br>行します。                          |
| 自動同期状熊を切り替え<br>る。                         | 一次ホスト             |                                                               |
| 入出力グループを更新す<br>る。                         | 一次ホストと二次ホスト       |                                                               |

# Sun SNDR ソフトウェアを使用可能にす る

注 - SNDR ソフトウェアを初めて使用可能にするときは、一次ホストと二次ホストの 両方で使用可能にする必要があります。

これらのコマンドを使用して、SNDRのボリュームセットを使用可能にし、スコア ボードの記録を開始します。また、これらのコマンドを使用して、1対多や複数ホッ プのボリュームセットを作成します。詳細は、6ページの「1対多および複数ホップの ボリュームセット」を参照してください。

sndradm -e または sndradm -E を使用して Sun SNDR ソフトウェアを使用可能に すると、指定した SNDR セットとオプションの入出力グループに対して SNDR ソフ トウェアが使用可能になります。これらのコマンドでは、「SNDR セット」オプショ ンで

「-q入出力グループ名」を指定すると、入出力グループにボリュームセットを追加す ることができます。

## ボリュームセット名の使用

初めてボリュームセットを使用可能にするときに、Sun SNDR ソフトウェアによっ て、shost:sdev形式でデフォルトのボリュームセット名が割り当てられます。ここで shost は二次ホストの名前で、sdev は二次ボリュームのパーティション名です。これ らはコロン(:)で区切ります。ボリュームセット名は、このマニュアルでは「セット 名」とよぶこともあります。

これらのコマンドを実行した後は、Sun SNDRのコマンドを実行するときに、ボ リュームセットの一次ホストと二次ホスト、ボリューム、ビットマップの情報を指定 する代わりに、shost:sdev形式のボリュームセット名を使用することができます。

### sndradm -e

このコマンドは、ボリューム間の完全な再同期が必要であることをビットマップスコ アボードに指定し、スコアボードの記録を使用可能にします。また、ローカルボ リュームを、記憶装置ボリューム (SV) ドライバ管理に追加します。ビットマップスコ アボードのボリュームも、SVドライバに追加されます。

### 構文

sndradm -e [-g 入出力グループ名 ] [-C タグ ] [-n] {-f 構成ファイル | SNDR セッ  $\vdash$  }

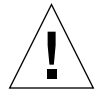

注意 - sndradm -E を使用する前に、Sun SNDR ソフトウェア以外の方法ですでに ボリューム間の同期がとられている (たとえば、テープまたはその他の媒体か らボリュームが復元されている)ことを確認してください。このコマンドを使 用する前にボリューム間の同期がとられていない場合は、二次ボリューム (ターゲットボリューム)のデータの不一致が生じます。

このコマンドは、ビットマップスコアボードの記録を消去して、指定されたボリュー ム間の同期が完全にとられたことを示し、スコアボードの記録を使用可能にします。 また、ローカルのボリュームセットを、記憶装置ボリューム (SV)ドライバ管理に追加 します。ビットマップスコアボードのボリュームも、SVドライバに追加されます。

#### 構文

sndradm -E [-q 入出力グループ名 ] [-C タグ ] [-n] {-f 構成ファイル | SNDR セッ  $\vdash$  }

# Sun SNDR ソフトウェアを使用不可にす  $\delta$

注-32ページの「SV管理および Sun StorEdge 構成からボリュームを除外する」も 参照してください。

Sun SNDR ソフトウェアのボリュームセットとして、一次ボリュームと二次ボリュー ムが関連付けられている必要がなくなったときは、sndradm -d コマンドを使用しま す。

このコマンドは、Sun SNDR ソフトウェアのアクティブなスコアボードログを破棄し ます。Sun SNDR ソフトウェアの複製を再び使用可能にする方法については、29ペー ジの「Sun SNDR ソフトウェアを使用可能にする」を参照してください。同一の複製 セットを再設定する方法については、34 ページの「完全な同期(ボリューム間のコ ピー)の開始」を参照してください。

### sndradm -d

このコマンドを実行すると、Sun SNDR ソフトウェアによって、指定した一次ボ リュームと二次ボリュームの間のすべての複製サービスが終了され、これらのボ リュームセット間の関係が解除されます。また、一次ボリュームと二次ボリュームの 間の一時的な差分を追跡するアクティブなスコアボードログも破棄されます。

### 構文

sndradm -d [-q 入出力グループ名 | [-C タグ | [-n] [-f 構成ファイル | SNDR セッ ト | セット名]

## ▼ SV 管理および Sun StorEdge 構成からボリューム を除外する

Sun SNDR の sndradm -e コマンドと sndradm -E コマンドでは、構成されたボ リュームが自動的に SV ドライバの構成に追加されます。Sun SNDR のボリュームを 使用不可にするときは、ボリュームは、Sun StorEdge の構成から自動的に削除されま せん。また、Sun StorEdge SV ドライバの svadm -d コマンドを使用して誤って使用 可能なボリュームを削除する可能性があります。

現時点では、svadm コマンドには、構成されたボリュームが Sun SNDR のアクティ ブなボリュームセットから削除されることを防止するチェック機能がありません。ボ リュームを削除するには、sndradm -i コマンドオプションを使用してボリューム情 報を表示し、そのボリュームが構成されていないことを確認します。ボリュームが表 示されない場合は、削除してもかまいません。

- 1. sndradm -d コマンドを使用して、Sun StorEdge ソフトウェアのボリュームを使用 不可にします。
- 2. svadm -d コマンドを使用して、SV 管理からボリュームを削除します。

32 Sun StorEdge Network Data Replicator 3.0 システム管理マニュアル•2001年7月

注-このコマンドでは、指定したボリュームセットの情報が、Sun StorEdge のデー タサービスからも削除されます。

# Instant Image ソフトウェアのボリューム の追加と削除

sndradm -Iコマンドを使用して、Sun SNDR ソフトウェアの使用可能なボリューム セットとともに使用する、Instant Image ソフトウェアのボリュームを追加または削除 します。このコマンドは、二次ホストと一次ホストで使用して、逆方向と順方向の同 期更新操作中にデータを保護することができます。また、このコマンドを使用して、 自動再同期中にデータを保護することもできます。詳細は、69ページの「Instant Image ソフトウェア構成時の自動同期」を参照してください。

注-このコマンドを使用する前に、sndradm -e コマンドを使用して、先に Sun SNDR ソフトウェアのボリュームセットを使用可能にしてください。このコマン ドについての詳細は、29ページの「Sun SNDR ソフトウェアを使用可能にする」 を参照してください。

sndradm -I a

このコマンドは、Sun SNDR バージョン 2.0 ソフトウェアで使用される rdc ii.cf ファイルに似た形式で、データサービスに Instant Image のボリュームグループのエ ントリを追加します。詳細は、15 ページの「バージョン 2.0 の構成ファイル」を参照 してください。

### 構文

sndradm -I a マスターボリューム シャドウボリューム ビットマップボリューム

ここで、マスターボリューム、シャドウボリューム、ビットマップボリュームは、構 成された Instant Image のボリュームの raw デバイスノードのフルパスです。詳細は、 『Sun StorEdge Instant Image 3.0 システム管理マニュアル』を参照してください。

注 - ネットワーク接続やマシンの障害の後に /usr/opt/SUNWrdc/lib/sndrsyncdデーモンで更新同期が実行される前に、 対応する Instant Image のボリュームグループのエントリが作成されます。更新 が完了したら、/usr/opt/SUNWscm/sbin/iiadm -d コマンドを使用してこ のエントリを削除することができます。しかし、このエントリは削除しないでく ださい。Instant Image ソフトウェアに関連する後続の再同期時にデーモンで使 用される可能性があります。詳細は、69 ページの「Instant Image ソフトウェア 構成時の自動同期」を参照してください。

### sndradm - I d

このコマンドは、Instant Image のボリュームグループのエントリを、データサービス から削除します。

#### 構文

sndradm -I d マスターボリューム シャドウボリューム ビットマップボリューム

ここで、マスターボリューム、シャドウボリューム、ビットマップボリュームは、構 成された Instant Image のボリュームの raw デバイスノードのフルパスです。詳細は、 『Sun StorEdge Instant Image 3.0 システム管理マニュアル』を参照してください。

# 完全な同期 (ボリューム間のコピー)の 開始

注 - sndradm -m コマンドまたは sndradm -m -r コマンドを使用して開始された 同期が中断された場合は、sndradm -u 更新コマンドを使用して同期を完了し てください。同期の進捗を確認するには、/usr/opt/SUNWscm/sbin/scmadm -s を使用します。

以下のすべての条件を満たす場合に sndradm -m コマンドを使用します。

- 一次ボリュームと二次ボリュームの内容が不一致の可能性がある。
- ボリュームの段階的な再同期に必要なスコアボードログ情報が存在しない。
- 必要な内容が一次ボリュームにある。
- 二次ボリュームの内容を完全に上書きしたい。

以下のすべての条件を満たす場合に sndradm -m -r コマンドを使用します。

- 一次ボリュームと二次ボリュームの内容が不一致の可能性がある。
- ボリュームの段階的な再同期に必要なスコアボードログ情報が存在しない。
- 必要な内容が二次ボリュームにある。
- 一次ボリュームの内容を完全に上書きしたい。

#### sndradm -m

このコマンドを使用すると、一次ボリュームから二次ボリュームへの完全なコピー操 作を開始することができます。また、同時に一次ボリュームから二次ボリュームへの 複製が行われます。したがって、一次ボリュームへの新しい書き込み内容は、すべて 二次ボリュームに複製されます。

#### 構文

sndradm -m [-g 入出力グループ名] [-C タグ] [-n] [-f 構成ファイル | SNDR セッ ト | セット名]

#### $sndradm - m - r$

このコマンドを使用すると、二次ボリュームから一次ボリュームへの逆方向の完全な コピー操作を開始することができます。また、一次ボリュームから二次ボリュームへ の複製も行われます。したがって、一次ボリュームへの新しい書き込み内容は、すべ て二次ボリュームに複製されます。

#### 構文

sndradm -m -r [-g 入出力グループ名] [-C タグ] [-n] [-f 構成ファイル | SNDR セット | セット名]

注 - 逆方向の完全なコピー操作が完了するまで、ボリュームにデータを書き込む一次 アプリケーション(データベースアプリケーションなど)を開始しないでくださ  $V_{\circ}$ 

# 再同期 (ボリューム間の更新)の開始

**注 –** sndradm –m コマンドまたは sndradm –m –r コマンドを使用して開始された 同期が中断された場合は、sndradm -u 更新コマンドを使用して同期を完了し てください。同期の進捗を確認するには、/usr/opt/SUNWscm/sbin/scmadm -s を使用します。

以下のすべての条件を満たす場合に sndradm -u コマンドを使用します。

- sndradm -1 コマンドを使用して複製が停止されたか、接続が切断され、スコア ボードログがアクティブであった。
- 必要な内容が一次ボリュームにある。
- スコアボードログで一次ボリュームとは異なると定義されている、二次ボリューム のセグメントを上書きしたい。
- 一次ボリュームから二次ボリュームへの複製を開始するつもりである。

以下のすべての条件を満たす場合に sndradm -u -r コマンドを使用します。

- sndradm -1 コマンドを使用して複製が停止されたか、接続が切断され、スコア ボードログがアクティブであった。
- 必要な内容が二次ボリュームにある。
- スコアボードログで二次ボリュームとは異なると定義されている、一次ボリューム のセグメントを上書きしたい。
- 一次ボリュームから二次ボリュームへの複製を開始するつもりである。

sndradm -u

このコマンドは、一次ボリュームを基準に二次ボリュームの再同期をとります。複製 が停止していた間に保守されていたスコアボードログに基づいて、二次ボリュームが 更新されます。また、同時に一次ボリュームと二次ボリュームの間の複製も行われま す。したがって、一次ボリュームへの新しい書き込み操作は、すべて二次ボリューム に複製されます。

### 構文

sndradm -u [-q 入出力グループ名 ] [-c タグ ] [-n] [-f 構成ファイル | SNDR セッ ト | セット名 |

<sup>36</sup> Sun StorEdge Network Data Replicator 3.0 システム管理マニュアル•2001年7月

 $sndradm -u -r$ 

ヒントー このコマンドを使用して、一次ボリュームへの変更を、停止された二次ボ リュームで取り込まれた Point-in-time イメージまでロールバックすること ができます。

このコマンドは、二次ボリュームを基準に一次ボリュームの再同期をとります。複製 が停止していた間に保守されていたスコアボードログに基づいて、一次ボリュームが 更新されます。また、同時に一次ボリュームと二次ボリュームの間の複製が行われま す。したがって、一次ボリュームへの新しい書き込み操作は、すべて二次ボリューム に複製されます。

### 構文

sndradm -u -r [-g 入出力グループ名] [-C タグ] [-n] [-f 構成ファイル | SNDR セット | セット名 |

# 同期の完了を待つ

sndradm -w コマンドは、以下のいずれかの場合に使用します。

- 指定するボリュームセットまたは入出力グループに対して一次アプリケーション (データベースアプリケーションなど)または Sun SNDR ソフトウェアの別のコマ ンドを使用する前に、コピー操作または更新操作が完了したことを確認する必要が ある場合
- ボリュームセットを使用不可にする前に、書き込み操作またはコピー操作の完了を 待つ場合
- Sun SNDR ソフトウェアのコマンドを実行するスクリプトの一部として

sndradm -w

このコマンドを使用すると、進行中のコピー操作または更新同期操作が完了するまで、 Sun SNDR ソフトウェアを待機させることができます。指定したボリュームセットま たは入出力グループに対して、Sun SNDR ソフトウェアの別のコマンドが実行される のを防ぐことができます。

## 構文

sndradm -w [-g 入出力グループ名 ] [-C タグ ] [-n] [-f 構成ファイル | SNDR セッ ト | セット名]

38 Sun StorEdge Network Data Replicator 3.0 システム管理マニュアル • 2001 年 7 月

# Sun SNDR ソフトウェアの操作を停止し て、記録を開始する

sndradm -1 コマンドを使用して、使用可能なボリュームセットや入出力グループの 状態やスコアボードの記録を開始します。

注 - sndradm -1 コマンドの使用後に Sun SNDR ソフトウェアの操作を再開するに は、sndradm -m コマンドを使用して完全な再同期を実行するか、sndradm -u コマンドを使用して更新再同期を実行します。また、二次ホストから sndradm -1 コマンドを実行した場合、現在同期中のボリュームの二次ボ リュームはコマンドの対象となりません。

## $sndradm - 1$

このコマンドを使用すると、一次ボリュームと二次ボリュームの間の複製を停止して、 これらのボリュームに対してスコアボードの記録を開始することができます。ボ リュームセットまたは入出力グループの操作が中断された場合は、Sun SNDR ソフト ウェアによって記録が継続されます。

入出力グループ内のすべてのボリュームセットが複製されている場合(つまり、二次 ボリュームに、対応する一次ボリュームの使用可能な Point-in-time コピーが含まれる 場合)、1つのボリュームセットが記録モードに入ると、グループ内の他のすべてのボ リュームセットが自動的に記録モードに入ります。このスキーマによって、使用可能 な Point-in-time コピーが二次ボリュームに含まれることが保証されます。

### 構文

sndradm -1 [-g 入出力グループ名] [-C タグ] [-n] [-f 構成ファイル | SNDR セッ ト | セット名 |

# ボリュームセットへの新しいスコアボー ドビットマップの割り当て

sndradm -R b コマンドは、ボリュームセットに新しいスコアボードビットマップを 割り当てる必要があるときに使用します。

ヒント - Sun SNDR バージョン 2.0 ソフトウェアからアップグレードし、バージョ ン 2.0 ではビットマップボリュームではなく、ビットマップファイルを使用 していた場合は、このコマンドを使用して、新しい一次ホストと二次ホス トのビットマップボリュームを Sun SNDR のボリュームセットに割り当て ます。このコマンドでは、ビットマップファイルの全データがビットマッ プボリュームにコピーされます。この方法についての詳細は、『Sun StorEdge Network Data Replicator 3.0 インストールマニュアル』を参照し てください。

#### $sndradm - R b$

このコマンドを使用すると、既存のボリュームセットに新しいスコアボードビット マップを割り当てることができます。一次ホストまたは二次ホストのビットマップを 変更することができます。このコマンドでは、古いビットマップの全データが新しい ビットマップにコピーされます。

### 構文

sndradm -R b {p | s} 新しいビットマップ名 [-q 入出力グループ名 ] [-c タグ ] [-n] [-f 構成ファイル | SNDR セット | セット名]

- 一次ホストのビットマップを変更するには、一次ホストからコマンドを実行しま す。
- 二次ホストのビットマップを変更するには、二次ホストからコマンドを実行しま す。
- 状態の報告の一貫性を保つには、両方のホストからコマンドを実行します(オプ ション)。たとえば、二次ホストのビットマップを変更するには、先に二次ホスト からコマンドを実行し、次に一次ホストから実行します。

# ボリュームセットと入出力グループの状 態の表示

sndradm -p コマンドと sndradm -P コマンドを使用して、状態情報を表示します。 「-q 入出力グループ名」オプションまたは「-C タグ」オプションを使用すると、入出 カグループ名またはタグに含まれるボリュームだけが出力されます。

#### sndradm -p

このコマンドは、ボリュームセットや入出力グループの状態を簡潔に示します。一次 ホストでのこのコマンドの出力例を以下に示します。

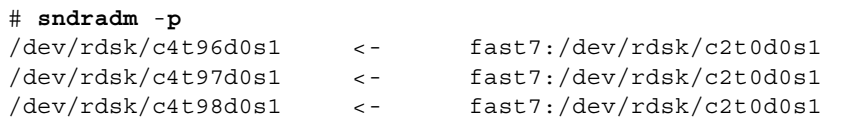

構文

sndradm -p [-g 入出力グループ名][-C タグ]

#### sndradm - P

このコマンドは、ボリュームセットや入出力グループの状態を詳細に示します。一次 ホストでのこのコマンドの出力例を以下に示します。

```
# \; \texttt{sndradm} \; -P/dev/rdsk/c4t96d0s1 <- fast7:/dev/rdsk/c2t0d0s1
autosync: off, max q writes: 60, max q fbas: 800, mode: sync
/\text{dev/rdsk/c4t97d0s1} <-
                               fast7:/dev/rdsk/c2t0d0s1
autosync: off, max q writes: 60, max q fbas: 800, mode: sync
/dev/rdsk/c4t98d0s1
                               fast7:/dev/rdsk/c2t0d0s1
                      \leq -autosync: off, max q writes: 60, max q fbas: 800, mode: async
```
### 構文

sndradm - P [-g 入出力グループ名] [-C タグ]

# 現在のボリュームセットとグループ名の 表示

sndradm -i コマンドを使用して、ボリュームセットおよび入出力グループ名を表示 します。

ヒント - このコマンドの出力を編集して、「sndradm -R -f 構成ファイル」コマン ドで使用できる構成ファイルを作成することもできます。

### $sndradm - i$

このコマンドを使用すると、現在使用中のボリュームセットと入出力グループ名の一 覧を表示することができます。出力例を以下に示します。

 $# \; \text{andradm -i}$ 

fast7 /dev/rdsk/c2t0d0s1 /dev/rdsk/c2t1d0s0 fast8 /dev/rdsk/c4t96d0s1 /dev/rdsk/c6t0d0s4 ip sync

fast7 /dev/rdsk/c2t0d0s1 /dev/rdsk/c2t1d0s3 fast8 /dev/rdsk/c4t97d0s1 /dev/rdsk/c6t0d0s6 ip sync

fast7 /dev/rdsk/c2t0d0s1 /dev/rdsk/c2t1d0s4 fast8 /dev/rdsk/c4t98d0s1 /dev/rdsk/c6t0d0s8 ip async

出力は、構成ファイルと同じ形式になっています。

一次ホスト 一次デバイス 一次ビットマップ 二次ホスト 二次デバイス 二次ビットマッ  $\hat{J}$  ip {sync | async}

## 構文

sndradm -i [-g 入出力グループ名][-C タグ]

「-q 入出力グループ名」オプションまたは「-c タグ」オプションを使用すると、入出 カグループ名またはタグに含まれるボリュームだけが出力されます。

42 Sun StorEdge Network Data Replicator 3.0 システム管理マニュアル•2001年7月

# 接続の状態の表示

sndradm -Hコマンドを使用して、一次ホストと二次ホストの接続の状態を確認しま す。

注 - sndradm -H で表示される状態情報以外を確認するには、ping(1M) コマンドを 使用します。

#### sndradm -H

このコマンドは、選択されたボリュームセットについて、現在構成されている一次ホ ストと二次ホストのマシン名、ボリューム、ビットマップボリュームを表示します。 また、マシン間の接続がアクティブかどうかも示します。例:

# sndradm -H atm-fred:/dev/vx/rdsk/freddg/sndr vol01 Report SNDR link health?  $(Y/N)$  [N]:  $y$ 

SNDR: atm-ethel /dev/rdsk/c3t9d0s3 /dev/rdsk/c6t0d0s4 atm-fred /dev/vx/rdsk/freddg/sndr\_vol01 /dev/rdsk/c6t0d0s6 Inactive

> 「Active」は、指定されたボリュームセットで使用されている接続で、複製または同 期の操作が実行中であることを示します。「Inactive」は、接続が切断されている か、すべてのボリュームセットが記録モードになっていることを示します。

#### 構文

sndradm -H shost:sdev

ここで、shostは二次ホストの名前で、sdevは二次ボリュームのパーティション名で す。これらはコロン(:)で区切ります。最初にボリュームセットを使用可能にするとき に、Sun SNDR ソフトウェアによって、shost.sdev形式でデフォルトのボリューム セット名が割り当てられます。

引数を指定しなかった場合、Sun SNDR ソフトウェアでは、構成されているすべての ボリュームセットが表示されます。的確な表示結果を得るには、shost.sdev形式でボ リュームセットを指定します。

# ボリュームセットの別の入出力グループ への移動

sndradm -R q コマンドを使用して、ボリュームセットを別の入出力グループに移動 します。複数のボリュームセットを単一の入出力グループ名に移動するには、コマン ド行で入出力グループ名を同じにして異なるセット名を指定します。

ヒント-1つの入出力グループ内のすべてのボリュームセットを別の入出力グループ に移動することもできます。コマンドの構文は、「sndradm - q 入出力グ ループ名-R g新しい入出力グループ名| です。

> 選択したボリュームセットを入出力グループから移動するには、ボリュー ムセットの情報をファイルに入力し、「-f 構成ファイル」オプションを使 用します。

ヒント - 入出力グループからボリュームセットを削除するには、以下のように、二 重引用符を使用して NULL のグループを指定します。 sndradm -R g""{SNDR セット | セット名}

> 入出力グループからすべてのボリュームセットを削除するには、以下のよ うに入力します。 sndradm -R g " " -g 入出力グループ名

> 入出力グループから選択したボリュームセットを削除するには、ボリュー ムセットの情報をファイルに入力し、「-f 構成ファイル」オプションを使 用します。

### sndradm -R g

このコマンドを使用すると、ボリュームセットを別の入出力グループに移動し、既存 の入出力グループを更新することができます。セット名は必ず1つ以上、指定する必 要があります。このコマンドは、一次ホストと二次ホストで入力します。

44 Sun StorEdge Network Data Replicator 3.0 システム管理マニュアル•2001年7月

### 構文

sndradm -R g 入出カグループ名 [-g 入出カグループ名 ] [-C タグ ] [-n] [-f 構成 ファイル | SNDR セット | セット名 |

# ボリュームセットの構成の更新

sndradm -R -f コマンドを使用して、Sun SNDR ソフトウェアで現在操作中のボ リュームセットを変更します。このコマンドは、構成ファイルを使用していて、構成 ファイルを変更したときに便利です。

-f オプションで指定する構成ファイルのフィールドは、「SNDR セット」オプション の場合と似ています。SNDRセットについての詳細は、表 3-2 を参照してください。

一次ホスト 一次デバイス 一次ビットマップ ニ次ホスト ニ次デバイス ニ次ビットマッ プ ip {sync | async} [g 入出力グループ名] [C タグ]

詳細は、13 ページの「構成ファイルの使用方法」と rdc.cf のマニュアルページを参 照してください。

#### $sndradm - R - f$

このコマンドを使用すると、指定した構成ファイルから、現在のボリュームセットの 構成を更新または再構成することができます。

#### 構文

sndradm - R - f 構成ファイル [-g 入出力グループ名] [-C タグ] [-n]

# ディスククラスタのタグ名の更新

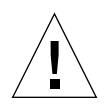

注意 – Sun StorEdge のバージョン 3.0 の Core Services ソフトウェアおよびデータ サービスソフトウェアは、Sun Cluster 3.0 環境のサーバーにインストールした り、Sun Cluster 3.0 環境のサーバーで使用したりしないでください。バージョ ン 3.0 のソフトウェアを Sun Cluster 3.0 環境と共存させることはできません。 バージョン 3.0 のソフトウェアは、Sun Cluster 2.2 環境と共存させることはで きます。Sun Cluster 2.2 環境では、フェイルオーバーと干渉しません。バー ジョン 3.0 の Core Services ソフトウェアとデータサービスソフトウェアは、 Sun Cluster 3.0 Update 1 環境ではクラスタを認識し、Sun StorEdge ソフト ウェアの可用性が高くなります。

sndradm -R C コマンドは、ボリュームパス名が、ディスクグループ名またはクラス 夕資源タグを示さない場合に使用します。このコマンドは、遠隔ボリュームには作用 せず、非クラスタ環境で使用することはできません。

**ヒント - 1**つのクラスタタグ内のすべてのボリュームセットを別のクラスタタグに移 動することもできます。この場合は、以下の構文を使用します。

sndradm -C タグ -R C 新しいタグ

#### sndradm -R C

このコマンドを使用すると、ボリュームセット内のローカルボリュームの現在のディ スクグループ名またはクラスタ資源タグを更新または再構成することができます。こ こで「タグ」は、ディスクグループ名またはクラスタ資源タグとして定義されます。

### 構文

sndradm -R C タグ [-g 入出力グループ名] [-C タグ] [-n] [-f 構成ファイル |SNDR セット | セット名]

46 Sun StorEdge Network Data Replicator 3.0 システム管理マニュアル•2001年7月

# ボリュームセットの複製モードの再設定

sndradm -R m コマンドを使用して、ボリュームセットの複製モードを変更します。

注 - ボリュームセットが入出力グループに含まれる場合は、ボリュームセットをグ ループから削除してモードを変更してください。sndradm -R g コマンドを使 用して、グループから選択した1つまたは複数のボリュームセットを削除する か、すべてのボリュームセットを削除することができます。詳細は、44 ページ の「ボリュームセットの別の入出力グループへの移動」と、48ページの「グ ループからボリュームセットを削除し、その複製モードを変更する」の手順を参 照してください。

 $sndradm - R$  m

このコマンドを使用すると、ボリュームセットの複製(ミラー化)のモードを再設定 することができます。

#### 構文

sndradm -R m {sync | async} [-C タグ ] [-n] [-f 構成ファイル | SNDR セット | セット名】

#### 考慮事項

- モード混在入出力グループ 異なるモードのボリュームセットが混在するグルー プ(1つのセットはミラー化モードが非同期で、別のセットは同期)を作成すること はできません。
- ボリュームセットの条件 入出力グループ内のすべてのボリュームセットは、一 次ホスト、二次ホスト、ミラー化モードが同じである必要があります。

# ▼ グループからボリュームセットを削除し、その複 製モードを変更する

1. グループからボリュームセットを削除します。

# sndradm -R g ""{SNDRセット | セット名}

2. ボリュームセットの複製モードを変更します。

47ページの「構文」も参照してください。

# sndradm - R m {sync | async} セット名

3. 必要な場合は、変更したボリュームセットを入出力グループに追加します。

44 ページの「ボリュームセットの別の入出力グループへの移動」も参照してくださ  $\mathbf{V}^{\lambda}$  .

# sndradm -R g 入出力グループ名 [-f 構成ファイル | SNDR-セット | セット名]

# Sun SNDR ソフトウェアの自動同期状態 の切り替え

sndradm -a コマンドを使用して、自動同期を使用可能または使用不可にします。

sndradm -a

このコマンドは、Sun SNDR ソフトウェアの自動同期を使用可能または使用不可にし ます。一次ホストで Sun SNDR ソフトウェアの自動同期が使用可能になっている場合 は、システムの再起動時または接続の障害が発生したときに、同期デーモンによって 再同期が試行されます。

デフォルトの状態は、使用不可です。

### 構文

sndradm -a {on | off} [-g 入出力グループ名] [-C タグ] [-n] [-f 構成ファイル  $|SNDR$ セット | セット名]

# 非同期待ち行列の設定

以下の各コマンドを使用して、非同期モードで待ち行列に入れることのできる書き込 み操作または512K バイトのブロックの最大数を設定します。

### sndradm -W

このコマンドを使用すると、非同期モードのボリュームセットの待ち行列に入れるこ とのできる書き込み操作の最大数を設定することができます。デフォルト値は60で す。たとえば、この値を1に設定すると、一次ボリュームに対する二次ボリュームの 遅れは、必ず書き込み操作1つ以内になります。

#### 構文

sndradm - W 値 [-g 入出力グループ名 ] [-C タグ ] [-n] [-f 構成ファイル | SNDR セット | セット名 |

### $sndradm$  -F

このコマンドを使用すると、非同期の待ち行列に入れることのできる 512K バイトの ブロックの最大数を設定することができます。デフォルト値は800です。

#### 構文

sndradm -F 値 [-g 入出力グループ名 ] [-C タグ ] [-n] [-f 構成ファイル | SNDR セット | セット名 ]

# Sun SNDR ソフトウェアと記憶装置の キャッシュの統計情報の取得: scmadm コマンド

このコマンドでは、記憶装置のキャッシュ情報が表示され、Sun SNDR ソフトウェア の統計情報を確認することができます。このコマンドについての詳細は、scmadm の マニュアルページを参照してください。

### $scmadm - S$

必要なオプションを指定して /usr/opt/SUNWscm/sbin/scmadm -S を入力した後 は、表3-5に示すキーを使用することができます。

表 3-5 scmadm 表示で使用するキー

| キー | 操作                                                                             |
|----|--------------------------------------------------------------------------------|
| F  | 表示を前にスクロールします。                                                                 |
| B  | 表示を後ろにスクロールします。                                                                |
| M  | 通常のキャッシュの統計情報と、Sun SNDR ソフトウェアの画面を切り替<br>えます。                                  |
| Т  | カウンタが最後にリセットされてから生成された、キャッシュの主要な<br>累積統計情報を表示します (-z オプションでカウンタがリセットされま<br>す)。 |

同期操作中は、Sun SNDR ソフトウェアの画面に以下の情報が表示されます。

- 各ボリュームで同期が完了した割合(%)
- 同期の方向を示す矢印
- 各ボリュームの状態

### 構文

/usr/opt/SUNWscm/sbin/scmadm -S [-M] [-d 遅延時間] [-1 ログファイル]

[-r [範囲]][-z]

表 3-6 に、scmadm -S の各オプションの説明を示します。

#### 表 3-6 scmadm - S のオプション

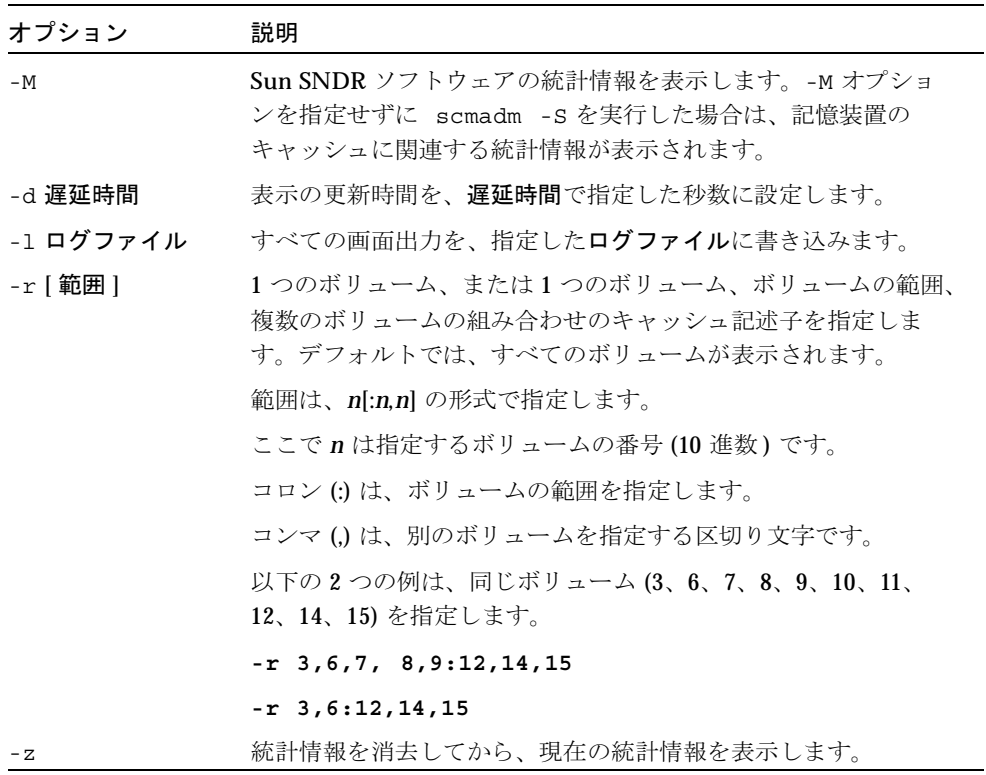

## scmadm -S の画面表示の例

統計情報の表示には、表 3-7 に示すフィールドが含まれます。Sun SNDR ソフトウェ ア固有の統計情報を表示するには、scmadm -S -Mと入力します。コマンドの入力後 に Sun SNDR ソフトウェアの画面と通常のキャッシュの統計情報を切り替えるには、 Mキーを押します。

52 Sun StorEdge Network Data Replicator 3.0 システム管理マニュアル • 2001 年 7 月

表 3-7 Sun SNDR ソフトウェアの画面表示のフィールド

| フィールド               | 説明                                                                                                    |
|---------------------|----------------------------------------------------------------------------------------------------|
| primary             | 一次パーティションを示します。                                                                                                    |
| link status         | 複製が使用可能または使用不可であるかを示します。同期が進行<br>中の場合は同期の方向を示します。                                                                                                    |
| secondary           | 二次パーティションを示します。                                                                                                    |
| dual copy<br>status | 以下のキーワードを使用して、現在の状態を示します。                                                                                                    |
|                     | 1ogging - データは複製されておらず、変更内容はスコアボー<br>ドに記録されています。                                                                                                    |
|                     | need rev sync - 記録中ですが、以前の逆方向の同期が完了し<br>ていません。一次ボリュームが不一致の状態になっている可能性<br>があります。need rev sync 状態は、逆方向の同期が正常に完<br>了した時点、または Instant Image ソフトウェアによって一次ボ<br>リュームが更新された時点でクリアされます (Instant Image ソフ<br>トウェアでは、以前の使用可能なスナップショットが復元されま<br>す。逆方向の同期を繰り返して整合性を得る必要はありません)。 |
|                     | need sync - 記録中ですが、以前の同期が完了していません。<br>二次ボリュームが不一致の状態になっている可能性があります。<br>need sync 状態は、同期が正常に完了した時点、または Instant<br>Image ソフトウェアによって二次ボリュームが更新された時点で<br>クリアされます (Instant Image ソフトウェアでは、以前の使用可<br>能なスナップショットが復元されます。同期を繰り返して整合性<br>を得る必要はありません)。                      |
|                     | replicating - 一次ボリュームに書き込まれたデータを二次ボ<br>リュームに複製中です。以前は「enabled」と表示されていまし<br>た。                                                                                                    |
|                     | rev sync - 二次ボリュームから一次ボリュームへの同期が進行<br>中です。                                                                                                    |
|                     | sync - 一次ボリュームから二次ボリュームへの同期が進行中で<br>す。                                                                                                    |

表 3-7 Sun SNDR ソフトウェアの画面表示のフィールド (続き)

| フィールド                 | 説明                                  |
|-----------------------|-------------------------------------|
|                       | volume down - ボリュームで障害が発生しました。      |
| recovery<br>needed    | パーティションで回復が必要なセグメントの割合(%)を示しま<br>す。 |
| recovery<br>completed | パーティションで再同期が完了した割合 (%) を示します。       |

出力例は、コード例 3-1 を参照してください。

- link status フィールドの等号 (=)は、接続が正常に機能し、複製が使用可能で あることを示します。
- recovery needed フィールドと recovery completed フィールドのアスタリ スク(\*)は、回復が必要な割合と回復が完了した割合をグラフィカルに表したもの です。
- 矢印(>)は、同期の方向を示します。

コード例 3-1 scmadm -S の接続状態の表示

 $17:40:10$ SAMPLE 109056 \*\*\*\*\*\* Dual Copy Statistics \*\*\*\*\*\* link status secondary dual copy status primary ma:...dsk/c0t117d0s3<br>ma:...dsk/c0t115d0s3<br>ma:...dsk/c0t116d0s3<br>ma:...dsk/c0t96d0s3<br>\*=\* atmsi:...rdsk/c1t6d0s3 sync  $ma:...dsk/c0t117d0s3$  $ma:...dsk/c0t115d0s3$ atmsi:...dsk/c1t9d0s3 sync  $atmsi: \ldots dsk/clt6d0s3$ sync atmsi:...rdsk/c1t0d0s3 replicating partition recovery needed recovery completed  $39.53\frac{6}{9}$  [\*\*\*\*\*\*\*\*\*\*\*\*\*\* /dev/rdsk/c0t117d0s3 [\*\*\*\*\* 1 70.47% /dev/rdsk/c0t115d0s3 [\*\*\*\*\*  $329.16$   $********************$ ] 70.84%  $30.38$   $*****************$ /dev/rdsk/c0t116d0s3 [\*\*\*\*\* ] 70.62% 

54 Sun StorEdge Network Data Replicator 3.0 システム管理マニュアル·2001年7月
#### scmadm -S の画面表示の例

scmadm -S の統計情報には、表 3-8 に示すフィールドが含まれます。これらの統計 情報と、Sun SNDR ソフトウェアの統計情報を切り替えるには、Mキーを使用しま す。カウンタが最後にリセットされてから生成されたキャッシュの累積統計情報を表 示するには、Tキーを使用します。カウンタをリセットするには、scmadm -S -z と 入力します。

コード例 3-2 とコード例 3-3 の表示例は、キャッシュの統計情報と、キャッシュの累 積統計情報を示します。

表 3-8 scmadm -S のフィールド

| フィールド             | 説明                                                                                                    |
|-------------------|----------------------------------------------------------------------------------------------------|
| cd                | キャッシュの記述番号を示します。                                                                                       |
| cached-partition  | 監視中のディスクパーティションを示します。                                                                                  |
| disk-io           | 物理ディスクの読み取りまたは書き込みの速度 (K バイト / 秒)<br>を示します。                                                            |
| cache             | データキャッシュの読み取りまたは書き込みの速度 (K バイト /<br>秒) を示します。                                                          |
| write-blocks      | dirty ―ディスクへの書き込みの待ち行列に入れられていな<br>いダーティーキャッシュブロック数                                                     |
|                   | todisk - ディスクへの書き込みの待ち行列に入れられ、ディ<br>スクへの書き込みを待っているブロック数。ここに表示される<br>ブロックは、最終的に disk-ioの writes に移動します。 |
| accesses/s        | キャッシュで1秒間に処理された入出力操作数を示します(1秒<br>間の読み取り操作数 + 1 秒間の書き込み操作数 )。 accesses/s<br>の合計は、ヒットとミスの合計です。           |
| read/s            | 1 秒間に処理された読み取り要求 (ヒット) 数を示します。                                                                         |
|                   | misses/s-1 秒間の読み取りミス数を示します。                                                                            |
| write/s           | 1 秒間に処理された書き込み要求数を示します。                                                                                |
|                   | misses/s-1 秒間の書き込みミス数を示します。                                                                            |
| <b>&amp;readh</b> | キャッシュのヒットとなった読み取りの割合 (%) を示します。                                                                        |
| %writeh           | キャッシュのヒットとなった書き込みの割合(%)を示します。                                                                          |
| cachesize         | キャッシュサイズを示します。                                                                                         |
| blocksize         | ブロックサイズを示します。                                                                                          |

第3章 Sun SNDR ソフトウェアのコマンド 55

表 3-8 scmadm -S のフィールド (続き)

| フィールド                       | 説明                                                            |
|-----------------------------|---------------------------------------------------------------|
| Write blocks<br>available   | 使用可能な書き込みキャッシュをブロック単位で示します。こ<br>のフィールドの Net n は、各ネットワークを表します。 |
| LRU stats                   | LRU (Least Recently Used: 最も長く未使用)アルゴリズムの統<br>計情報を示します。       |
|                             | Blocks - LRU 内のキャッシュブロック数 (常にキャッシュ内<br>の合計ブロック数)。この値は一定です。    |
|                             | Requeued — 未使用                                                |
|                             | Optimized - LRU の末尾に再び入れられないキャッシュブ<br>ロック数                    |
| Total Cache<br>Memory Usage | キャッシュの開始時にキャッシュで使用されるシステムメモ<br>リーのサイズを示します。                   |
| Total Stats<br>Memory Usage | キャッシュの統計情報データを保持する、システムメモリーの<br>サイズを示します。                     |

コード例 3-2 scmadm - S の表示例 (キャッシュの統計情報)

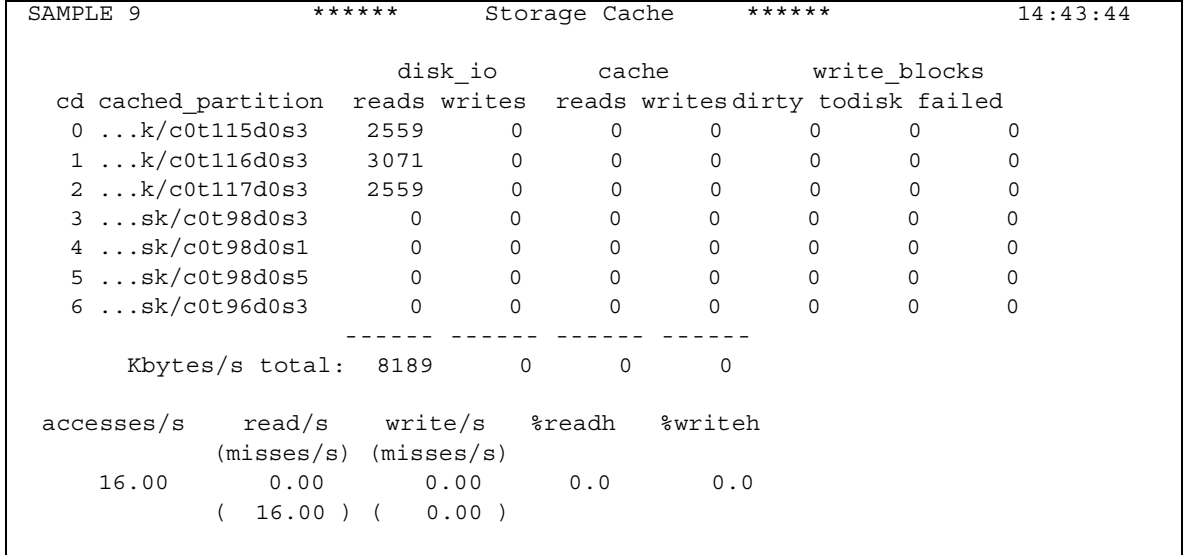

56 Sun StorEdge Network Data Replicator 3.0 システム管理マニュアル • 2001 年 7 月

コード例 3-3 scmadm -S の表示例 (キャッシュの累積統計情報)

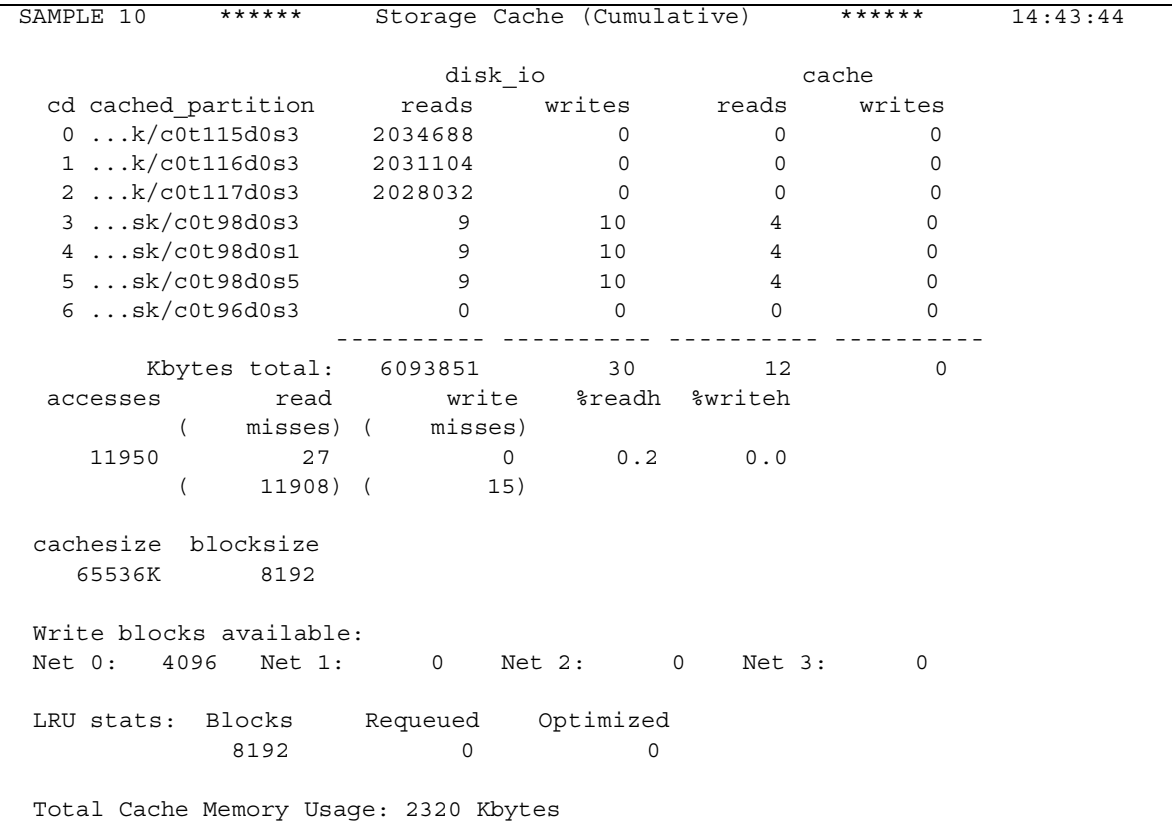

Sun StorEdge Network Data Replicator 3.0 システム管理マニュアル • 2001 年 7 月

### 第4章

# 一次サイト Sun SNDR ソフトウェア を使用したボリュームとサイトの復 兀

この章に示すタスクを実行するには、その前に一次サイトと二次サイトで Sun SNDR ソフトウェアを使用可能にする必要があります。コマンド構文についての詳細は、第 3章を参照してください。

この章の内容は、以下のとおりです。

- 60 ページの「Sun SNDR ソフトウェアを使用する準備」
- 63 ページの「完全な同期:初めての複製イメージの作成」
- 65 ページの「中断の処理」
- 70 ページの「二次サイトの障害の後のボリュームの復元」
- 73 ページの「災害時の回復リハーサル」
- 77 ページの「一次サイトの障害」
- 82 ページの「一次サイトの災害からの回復」
- 83 ページの「逆方向の同期:二次サイトからの一次サイトの更新」
- 85 ページの「逆方向の完全な同期:二次サイトからの一次サイトの完全な復元」
- 86 ページの「遠隔複製を使用不可にする」

# Sun SNDR ソフトウェアを使用する準備

この節では、Sun SNDR ソフトウェアを使い始める前に検討する必要がある事項につ いて説明します。この節の内容は、以下のとおりです。

- 60ページの「一次サイトと二次サイトおよびネットワーク接続タイプの定義」
- 61 ページの「ボリュームの選択」
- 61 ページの「記憶装置ボリュームインタフェースの使用」
- 62 ページの「Sun SNDR ソフトウェアの操作の監視」
- 62 ページの「相互バックアップの考慮事項」
- 62 ページの「Sun StorEdge Instant Image ソフトウェアと Sun SNDR ソフトウェア の使用」

## 一次サイトと二次サイトおよびネットワーク接続 タイプの定義

この章の各例では、サイトA、ホスト 1は、ローカルの一次ホストサイトとマシン 名、サイトB、ホスト 2は、遠隔の二次ホストサイトとマシン名です。例によって は、どちらのサイトが遠隔コピー操作の一次サイトまたは二次サイトであってもかま いません。表 3-4 に示すように、すべての同期動作は、一次ホストセッションから実 行する必要があります。

注-この節の各図では、ネットワーク接続タイプが ATM になっています。Sun SNDR ソフトウェアは、SunATM 接続レベルのインタフェースで使用すること が多いと思われますが、Gigabit Ethernet、Gigabit Ethernet Fibre Channel など、 TCP/IPを使用可能な、サンでサポートされている任意の接続レベルのインタ フェースで使用することができます。

60 Sun StorEdge Network Data Replicator 3.0 システム管理マニュアル•2001年7月

#### ボリュームの選択

計画時の最初のステップは、遠隔複製操作に含めるボリュームを決定することです。 二次ボリュームは、一次ボリュームと同じ大きさ以上である必要があります。

遠隔のアクセス可能性と回復可能性と、容量と入力応答時間のバランスをとることが 重要です。一般に、遠隔複製構成には、以下の重要なボリュームを含めます。

- データベースとデータベース管理システム (DBMS)のログ
- アクセス制御ファイル

第3章で説明しているように、これらのボリュームは、ボリュームセットごとに個々 に遠隔コピーを使用可能にするか、入出力グループごとにまとめて遠隔コピーを使用 可能にすることができます。

以下のように、回復サイトで再構築できるボリュームや、ほとんど変更されないボ リュームは、Sun SNDR ソフトウェアの構成から除外することができます。

- 一時的なボリューム(ソート操作で使用されるボリュームなど)
- スプールファイル
- ページングボリューム

### 記憶装置ボリュームインタフェースの使用

/usr/opt/SUNWesm/sbin/sndradm コマンドを使用してボリュームセットを使用 可能にすると、指定したボリュームが記憶装置ボリューム (SV) ドライバの管理下に置 かれます。詳細は、29ページの「Sun SNDR ソフトウェアを使用可能にする」を参照 してください。

svadm というコマンド行インタフェースを使用して、ボリュームを手動で SV 管理下 に置くこともできます。たとえば、以下のようにボリュームを追加することができま す。

#### # /usr/opt/SUNWesm/sbin/svadm -e -f 構成ファイル

ここで「構成ファイル」はボリュームの一覧を含む ASCII ファイルです (raw デバイ スノードのフルパス)。コマンド行から個々のボリュームを追加することもできます。

詳細は、svadmのマニュアルページを参照してください。このマニュアルページに は、構成ファイルの形式についての説明もあります。

#### Sun SNDR ソフトウェアの操作の監視

Sun SNDR ソフトウェアの操作の進捗を監視するには、

/usr/opt/SUNWscm/sbin/scmadm -S コマンドを使用します。このコマンドにつ いての詳細は、51 ページの「Sun SNDR ソフトウェアと記憶装置のキャッシュの統計 情報の取得:scmadm コマンド」を参照してください。

#### 相互バックアップの考慮事項

一次サイトと二次サイトの区別があいまいになる場合があります。アプリケーション が地理的に分散されていて、サイトBの記憶装置システムが、サイトAのボリューム の遠隔バックアップとして機能すると同時に、ホストBのアプリケーションの直接の 記憶資源として使用されることがあります。このような場合は、ホストBのボリュー ムのコピーをサイトAに保持します。Sun SNDR ソフトウェアでサポートされている このバックアップ方法を「相互バックアップ」といいます。

相互バックアップでは、サイト B で一次ボリュームとみなされる Sun SNDR ソフト ウェアのボリュームが、サイト B のセッションから管理されます。サイト B の複製ボ リュームデバイスは、サイト A で二次ボリュームとみなされます。

### Sun StorEdge Instant Image ソフトウェアと Sun SNDR ソフトウェアの使用

Sun StorEdge Instant Image ソフトウェアは、オプションのソフトウェアコンポーネ ントです。Sun SNDR ソフトウェアを Instant Image ソフトウェアのボリュームと組 み合わせて、各デバイスの複数のコピーを作成することができます。詳細は、33ペー ジの「Instant Image ソフトウェアのボリュームの追加と削除」を参照してください。

Instant Image ソフトウェアは、Solaris オペレーティング環境でボリュームの Pointin-time コピーを作成するデータサービスです。Instant Image ソフトウェアでは、指 定した元の論理ボリューム (マスター)と、論理ボリュームの Point-in-time コピー (シャドウ)のボリュームペアを作成します。シャドウを作成したら、このシャドウボ リュームとマスターボリュームの読み取りと書き込みが可能になります。

Instant Image ソフトウェアは、再同期の直前に使用して、整合性のあるデータのコ ピーを作成するのに適しています。このようにすると、再同期が失敗した場合も、正 常なデータのコピーが使用可能です。

ローカルサイトと遠隔サイトを更新する再同期処理中は、Sun SNDR の二次ボリュー ム上のデータは一時的に一次ボリュームと整合性のない状態になります。このとき、 二次ボリュームをデータの回復に使用することはできません。整合性は、再同期が完 了したときに復元されます。データの完全性を保つには、定期的に Instant Image ソ フトウェアを使用して、両サイトのデータの Point-in-time コピーを作成します。詳細 は、xviii ページの「関連マニュアル」に示す Instant Image のマニュアルを参照して ください。

# 完全な同期:初めての複製イメージの作 成

Sun SNDR ソフトウェアで複製されたボリューム上のデータを使用する前に、ローカ ルボリュームと遠隔ボリュームの内容を一致させる必要があります。この場合は、一 次システムからコマンドを実行するので、Sun SNDR ソフトウェアの同期操作と更新 操作は、すべて一次システムから開始します。

# 既存の一次ボリュームと、新規にフォーマットさ れた二次ボリューム

一次ボリュームがすでにローカルで更新されており (Sun SNDR ソフトウェアの複製 を使用せずに)、このボリュームに重要な情報が含まれる場合は、このイメージを新 規にフォーマットされた二次ボリュームにコピーすることができます。Sun SNDR ソ フトウェアでは、一次ボリュームから二次ボリュームへの初期コピーと同時に、新し いオンライン更新内容が二次ボリュームに転送されます。

### ▼ 特定の遠隔ボリュームの完全な同期をとると同時 に新しい更新を適用する

● 以下のコマンドを使用します。

host1# sndradm -m [-g 入出力グループ名 ] [-C タグ ] [-n] [-f 構成ファイル |SNDR-セット | セット名]

図 4-1 に、ATM 接続を使用した完全な再同期処理を示します。この処理では、同時に ローカルボリュームから遠隔ボリュームへの書き込み更新も行われます。

注-この節の各図では、ネットワーク接続タイプが ATM になっています。Sun SNDR ソフトウェアは、SunATM 接続レベルのインタフェースで使用すること が多いと思われますが、Gigabit Ethernet、Gigabit Ethernet Fibre Channel など、 TCP/IPを使用可能な、サンでサポートされている任意の接続レベルのインタ フェースで使用することができます。

### データフロー

図 4-1 に、ATM 接続を使用した完全な再同期処理を示します。

- 1. 一次システム (ホスト 1)の Sun SNDR ソフトウェアによって、アクティブな一次 ボリュームのディスクブロックが要求されます。データは、すでに一次システムの データキャッシュにあるか、ローカルディスク上にあります。
- 2. Sun SNDR ソフトウェアによって、ディスクブロックがディスクへの書き込み命令 とともに ATM 接続上を二次システムのキャッシュ領域まで転送されます。
- 3. 二次システムの Sun SNDR ソフトウェアによって遠隔ボリュームが更新され、更 新の確認が一次システムに送信されます。

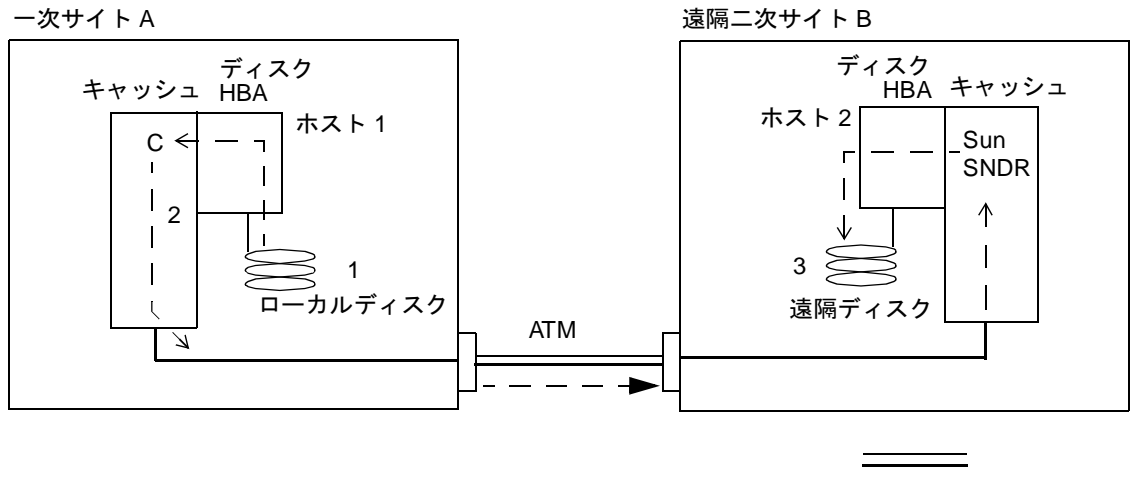

サイト間ファイバ接続で使用 される送信ファイバ1本と 受信ファイバ1本を示す。

ATMを使用した完全な同期(ボリューム間のコピー) 図 4-1

# 中断の処理

Sun SNDR ソフトウェアでは、定期的なサイト間信号を使用して一次システムと二次 システムの健全性が監視されます。健全性監視信号がないと、Sun SNDR ソフトウェ アのサービスが中断されたことを示します。中断は、サイト間接続の障害や損傷、ま たは遠隔サイトの障害が原因で発生します。中断は、意図的に発生させて、遠隔の障 害戦略を実行することができます。たとえば、73ページの「災害時の回復リハーサ ル」で説明している災害時の回復リハーサル中などに行います。

# 中断中の一次ボリュームのログ

中断中は、Sun SNDR ソフトウェアによって、一次ボリューム内でローカルで更新さ れたが、二次サイトにコピーされていない領域が追跡されます。条件を満たせば、 Sun SNDR ソフトウェアのサービスが復元されたとき、自動または手動で更新再同期 を要求し、スコアボードログの情報を使用して遠隔サイトを更新することができます。

#### 再同期更新: 中断後のボリュームの再同期

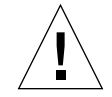

注意 - 両サイトを更新する再同期処理は、理解してから実行するようにしてくださ い。再同期中は、二次ボリュームは一時的に不一致の状態になり、回復に使用 することができません。整合性は、再同期が完了したときに復元されます。 データの完全性を保つには、定期的に Instant Image ソフトウェアを使用して、 両サイトのデータの Point-in-time コピーを作成します。

通常は、Sun SNDR ソフトウェアのサービスは、ほとんど中断されません。中断のタ イプ(独立した問題か、大きな災害の一部か)によって、対処方法が異なります。

Sun SNDR ソフトウェアの中断が、大きな災害の症状の一つである場合は、サイトの 再同期を避けます。中断によって二次サイトが不一致になり、回復が困難になるリス クを犯すよりも、二次サイトを最新でなくても、整合性のある状態に保ちます。

#### ▼ 更新再同期を使用可能にする

● Sun SNDR ソフトウェアの中断が独立した問題であることを確認し、その状態が修復 されたら、Sun SNDR ソフトウェアの以下のコマンドを使用して更新同期を使用可能 にします。

host1# sndradm -u [-g 入出力グループ名] [-C タグ] [-n] [-f 構成ファイル | SNDR セット | セット名 |

注-システムまたはディスクで障害が発生したために、二次ボリュームの状態が不明 な場合は、ボリュームを完全にコピーし、一致するボリュームセットを再作成す る必要がある可能性があります。この場合は、sndradm -m コマンドを使用し て二次ボリュームセットを完全に更新します。

66 Sun StorEdge Network Data Replicator 3.0 システム管理マニュアル•2001年7月

# データフロー

図 4-2 に、中断が原因で二次ボリュームが使用不可な状態のときの、ATM接続を使用 した、一次システムから二次システムへの更新再同期を示します。

- 1. ホスト 1の Sun SNDR ソフトウェアによって、中断の影響を受ける、Sun SNDR ソフトウェア管理下のボリュームの一次ホストと二次ホストから、スコアボードが 確認されます。
- 2. ホスト 1の Sun SNDR ソフトウェアによって、最新のボリュームで中断中に更新 されたブロックが要求されます。データは、すでにホスト 1のデータキャッシュ にあるか、ローカルディスク上にあります。
- 3. ホスト 1の Sun SNDR ソフトウェアによって、SunATM 接続を使用して、更新ブ ロック 3R がホスト 2の Sun SNDR ソフトウェアに転送されます。
- 4. ホスト 2の Sun SNDR ソフトウェアによって、使用不可な複製イメージに、更新 されたブロックが上書きされ、処理の確認がホスト 1に送信されます。
- 5. Sun SNDR ソフトウェアによって、スコアボードが改訂され、遠隔更新が追跡され ます。

遠隔の複製イメージが最新の状態になるまで、すべての手順が繰り返されます。再同 期処理を監視するには、scmadm -S -Mを使用します。

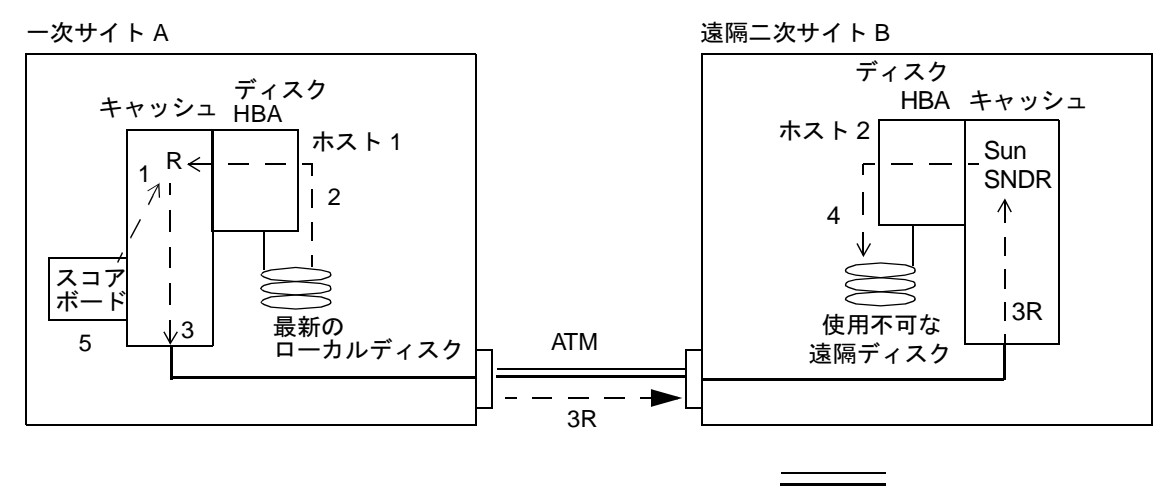

サイト間ファイバ接続で 使用される送信ファイバ1本と 受信ファイバ1本を示す。

図 4-2 二次ボリュームセットの更新同期

### 中断後の自動同期

注-49ページの「Sun SNDR ソフトウェアの自動同期状態の切り替え」と50ページ の「非同期待ち行列の設定」のコマンドの説明を参照してください。

Sun SNDR ソフトウェアの開始時に Sun SNDR ソフトウェアの同期デーモン /usr/opt/SUNWrdc/lib/sndrsyncd が開始します。(デフォルトでは、自動同期 は使用不可です。使用可能にするには、ボリュームセットごとに sndradm -a コマ ンドを使用します。)このデーモンによって、Sun SNDR ソフトウェアの既存の構成 が監視され、二次システムが再起動されるか、接続の障害が発生した場合に指定のボ リュームの再同期が試行されます。自動再同期は、一次システムでのみ開始すること ができます。

二次ホストが使用可能な場合は、更新同期操作が一次システムで開始され、指定され たすべての二次ホストが更新されます。

68 Sun StorEdge Network Data Replicator 3.0 システム管理マニュアル•2001年7月

#### Instant Image ソフトウェア構成時の自動同期

注 - 詳細は、33 ページの「Instant Image ソフトウェアのボリュームの追加と削除」 のコマンドの説明を参照してください。

/usr/opt/SUNWrdc/lib/sndrsyncd デーモンによって、ネットワーク接続または マシンの障害が発生した後に自動的に更新再同期が行われます。Sun StorEdge Instant Image ソフトウェアもインストールし、Instant Image ソフトウェアのボリュームグ ループをデータサービスに追加している場合は、必要に応じて Point-in-time コピーが 呼び出され、再同期中に更新されるデータボリュームが保護されます。

Sun SNDR ソフトウェアで使用されているネットワーク接続が使用不可になると、 デーモンでは、Sun SNDR ソフトウェアの更新コマンドを実行して、自動同期が使用 可能でそのネットワーク接続を使用しているすべてのボリュームの再同期をとろうと します。

Sun SNDR ソフトウェアの再同期の開始時または終了時には、デーモンに通知されま す。二次ホスト(ターゲットホスト)が構成されている場合は、このデーモンによっ て Instant Image の Point-in-time コピー操作が実行されます。

二次ホストでは、デーモンによって、二次ボリュームにファイルシステムが現在マウ ントされているかどうかが確認され、ファイルシステムが現在マウントされている場 合は、同期を開始しないようにカーネルに通知されます。

sndradm -I コマンドを使用して、データサービスに ndr ii キーの構成エントリを 作成します。ndr ii のエントリには、追加の状態フィールドがあります。この フィールドは、カーネルで Point-in-time (PIT) コピーをいつ作成するかを決定すると きに使用されます。カーネルでは、同期の開始時にターゲットシステムの Sun SNDR ソフトウェアの同期デーモンに通知され、sndrsyncdによって必要な PIT コピーが 実行されるのを待ってから、同期が続行されます。

# 二次サイトの障害の後のボリュームの復 元

二次サイトを遠隔コピーの状態に復元する作業は、交換または修理されたハードウェ アまたはソフトウェアによって異なります。この節では、ディスク、システム、サイ ト間接続の復元方法について説明します。ディスク障害の後にボリュームを回復でき ない場合は、この節の手順に従ってください。

### 障害の発生したニ次ボリュームの復元

図 4-3 に、障害の発生した二次ディスクの復元手順を示します。この手順は、Sun SNDR ソフトウェアの初期ボリュームセットを設定する手順と同じです。詳細は、63 ページの「完全な同期:初めての複製イメージの作成」を参照してください。図では、 同時に行われる書き込み更新は省略します。

#### ▼ 遠隔サイトでボリュームセットを復元する

● 以下のコマンドを使用します。

host1# sndradm -m [-g 入出カグループ名] [-C タグ] [-n] [-f 構成ファイル | SNDR セット | セット名 |

データフロー

図 4-3 に、障害の発生した二次ディスクの復元手順を示します。

- 1. ホスト 1の Sun SNDR ソフトウェアによって、アクティブな一次ボリュームの ディスクブロックが要求されます。データは、すでにホスト 1のデータキャッ シュにあるか、ローカルディスク上にあります。
- 2. Sun SNDR ソフトウェアによって、データブロック 2R がディスクへの書き込み命 令とともに ATM 接続上を遠隔ホスト 2 上の Sun SNDR ソフトウェアの領域まで 転送されます。

70 Sun StorEdge Network Data Replicator 3.0 システム管理マニュアル•2001年7月

3. ホスト 2の Sun SNDR ソフトウェアによって、遠隔ボリュームが更新され、処理 の確認がホスト 1に送信されます。

ボリューム全体がコピーされるまで、すべての手順が繰り返されます。復元処理を監 視するには、scmadm -S -Mを使用します。

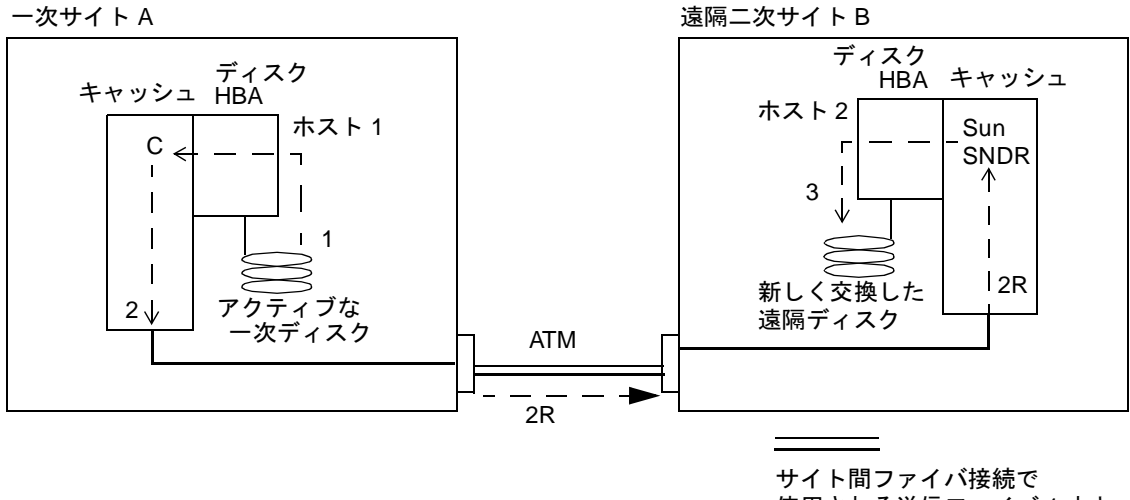

使用される送信ファイバ1本と 受信ファイバ1本を示す。

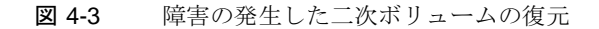

#### 障害の発生したニ次サーバーの復元

障害の発生した二次サーバーを復元するには、障害の重要度と期間によっては、二次 ディスクの更新と完全な再同期の両方が必要な場合があります。更新操作では、障害 時に内容が保持された二次ボリュームを更新します。完全な同期操作では、一次ボ リュームの完全なコピーを、交換されたか、状態が不明な二次ディスク上のボリュー ムに書き込みます。

#### ▼ 更新操作を実行する

● 以下のコマンドを使用します。

host1# sndradm -u [-q入出カグループ名] [-c タグ] [-n] [-f 構成ファイル | SNDR セット | セット名 |

#### ▼ 完全な同期を実行する

● 以下のコマンドを使用します。

```
host1# sndradm -m [-g 入出力グループ名] [-C タグ] [-n] [-f 構成ファイル | SNDR
セット | セット名 |
```
### 代替ファイバへの切り替え (ATM のみ)

ほとんどのサイト間接続の障害は一時的なものですが、ファイバケーブルが誤って切 断される場合もあります。ファイバ設備の業者は、保護の強化のため、2つのサイト 間に複数の経路の接続を用意します。信号を代替経路に切り替える方法は、自動交換 機が使用される場合と、パッチパネルでファイバケーブルのペアを手動で切り替える 必要がある場合があります。

72 Sun StorEdge Network Data Replicator 3.0 システム管理マニュアル•2001年7月

# 災害時の回復リハーサル

Sun SNDR ソフトウェアを使用すると、災害時のリハーサルを容易に実行することが でき、災害への準備を頻繁に確認することができます。

不測事態が発生したときの対処手順をリハーサルを通して確認することは、災害時の 回復計画の重要な側面です。定期的にリハーサルを行い、一次処理環境または二次処 理環境に大きな変更があったときは、手順を改善します。

### 二次ボリュームからの回復のリハーサル

Sun SNDR ソフトウェアのネットワーク接続を一時的に切断し、二次サイトで引き継 ぎを実行することで、災害のシミュレーションを行うことができます。Sun SNDR ソ フトウェアを使用してシミュレーションを行うには、一次サイトと二次サイトの間の ネットワーク接続を切断します。

回復に進む前に、以下の作業を行います。

- scmadm -S -M を使用して、Sun SNDR ソフトウェアの二次ボリュームの更新内 容がすべてディスクに書き込まれたことを確認します。リハーサルの前に Sun SNDR ソフトウェアの複製アクティビティー量が多かった場合は、書き込みが進行 中である可能性があります。
- 回復ホストから、アクセス可能な二次ボリュームを宣言します。
- アプリケーションレベルの回復手順を開始し、今後のトランザクションの開始点が 同じになるようにします。

二次回復コピーからの読み取り操作中には、以下の処理が行われます。

- 遠隔サイトの二次ホストで、ホスト 2の回復コピーの読み取り要求が実行されま す。
- 読み取り要求がキャッシュのミスを返すので、適切なブロックが複製コピーのボ リュームからホスト 2のデータキャッシュに読み込まれます。
- 読み取り操作の結果が遠隔サイトの二次ホストに返されます。

後続のホストの読み取りと書き込みの内容が回復システムのデータキャッシュに書き 込まれ、通常のローカルアクセスが復元されます。

### 引き継ぎリハーサル中の二次ボリュームの更新

リハーサル中は、二次ホストから二次ボリュームにテスト更新を適用して、回復メカ ニズムを評価することができます。これらのテスト更新が永続的な業務記録の一部で はない場合は、回復コピーが Sun SNDR ソフトウェアの二次的な役割に戻ったときに 元に戻す必要があります。適切な手順は、76ページの「二次ボリュームのロールバッ クを実行する」を参照してください。

回復リハーサル中は、スコアボードログによって、二次ボリュームに対するテスト更 新が追跡されます。

### データフロー

図 4-4 に、リハーサル中の二次的な書き込み記録を示します。

- 1. 遠隔サイトのホストによって、ローカルボリュームに書き込み要求が実行されま す。
- 2. 書き込みデータ D が、ホスト 2 のデータキャッシュに入れられます。
- 3. Sun SNDR ソフトウェアによって、Sun SNDR ソフトウェアで管理されている各ボ リュームのスコアボードが保持されます。スコアボードは、ホスト 1と最後に同 期がとられたイメージ以降の変更内容を示します。

これらのスコアボードログは、後で、変更されたセグメントに一次ボリュームの最 新データを上書きするときに使用されます。

4. ホスト 2 のソフトウェアによって、書き込みデータがローカルボリュームに書き 込まれます。

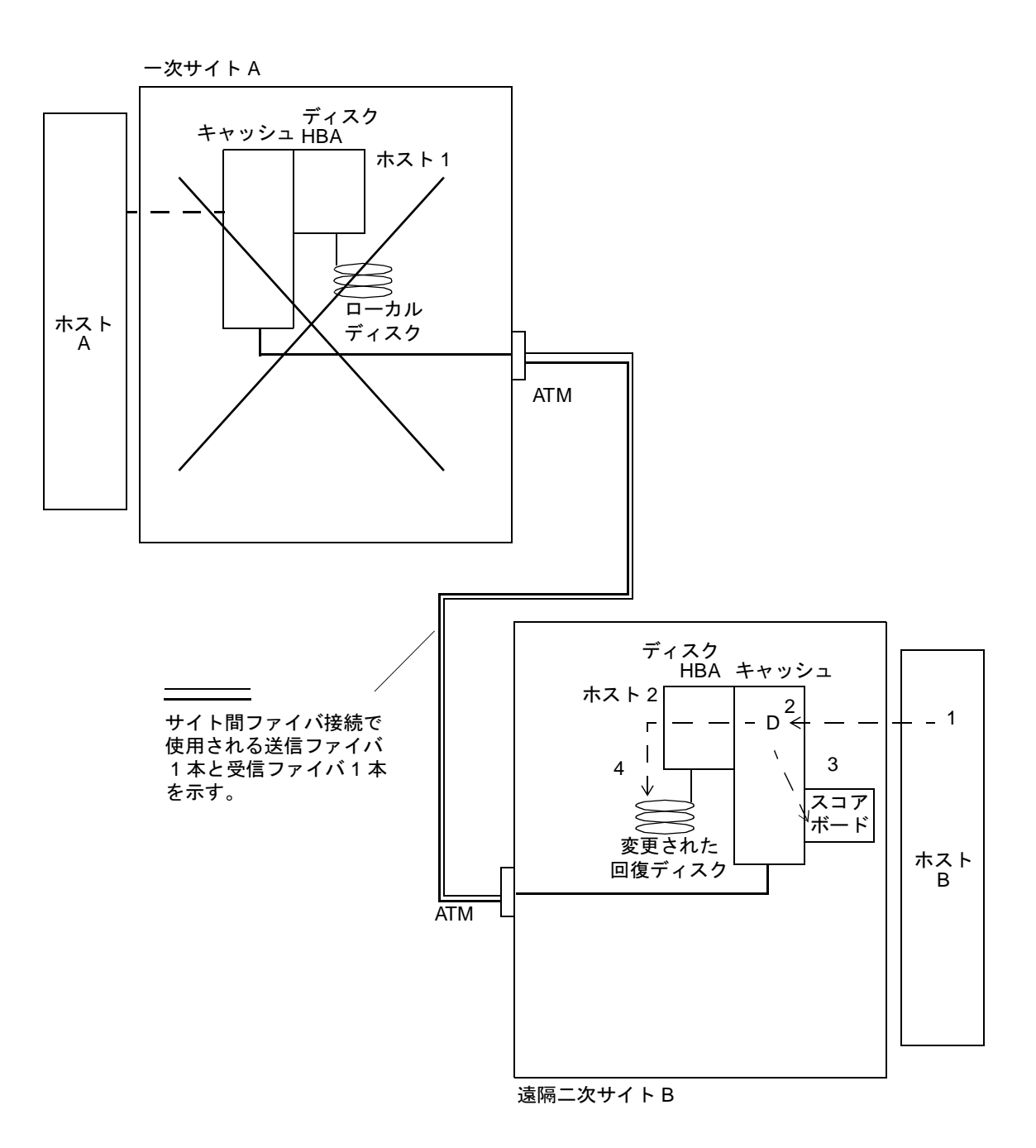

二次スコアボードログ 図 4-4

#### 引き継ぎリハーサル後の更新のロールバック

リハーサルが完了したら、Sun SNDR ソフトウェアでは、二次スコアボードログを使 用して、適切なブロックに、一次ボリュームの最新情報が上書きされます。更新処理 によって、テストの変更がロールバックされます。

回復リハーサルをより完全に行うには、リハーサルの更新を取り込み、作業負荷を元 に戻す前に一次サーバーに反映します。詳細は、83ページの「逆方向の同期:二次サ イトからの一次サイトの更新」を参照してください。

### ▼ 二次ボリュームのロールバックを実行する

● 一次ホストで以下のコマンドを使用します。

host1# sndradm -u [-g 入出力グループ名] [-C タグ] [-n] [-f 構成ファイル | SNDR セット | セット名 |

# 一次サイトの障害

この節には、一次サイトの障害への対処に必要な情報が含まれます。

### ー次ディスクの障害

Sun SNDR ソフトウェアでは、一次ボリュームの障害が発生したときに、継続して データにアクセスすることができます。Sun SNDR ソフトウェアの高可用性機能は、 オプションで一次ボリュームに構成することができる、RAID 1 と RAID 5 の記憶装置 保護のスーパーセットです。Sun SNDR ソフトウェアの遠隔ボリュームアクセス機能 は、一次システムのディスク保護スキーマでローカルデバイスへのデータアクセスが 提供できなくなったときに開始します。

線形およびストライプ化 (RAID 0) の場合は、一次ボリュームが保存された単一のディ スクで障害が発生すると、Sun SNDR ソフトウェアによってディスクの読み取りと書 き込みの対象が遠隔の記憶装置システムに透過的に切り替えられます。

論理的な一次ボリュームがローカルで同じシステム上の2つの物理ディスク間でミ ラー化されている場合 (RAID 1)、単一のディスクで障害が発生すると、ローカルのミ ラーディスクによって読み取りミス時のキャッシュへの書き込み要求と、キャッシュ からディスクへの書き込み要求がすべて処理されます。Sun SNDR ソフトウェアで は、両方のローカルミラーで障害が発生した場合のみ、遠隔サイトの二次デバイスが 使用されます。

一次ボリュームが RAID 5 で保護されている場合、その内容は複数の物理ディスク間 でストライプ化されています。RAID 5 ストライプの複数のディスクで障害が発生し た場合のみ、ローカルシステムで一次ボリュームがアクセス不可とみなされ、Sun SNDR ソフトウェアの遠隔ボリュームがアクセスされます。

### データフロー

図 4-5 に、Sun SNDR ソフトウェアによる、ローカルディスクの障害を回避した、遠 隔システムへの読み取り要求の経路を示します。書き込みは、継続して正常なローカ ルディスクと同じように処理されますが、一次システムではディスクへの書き込みは 行われません。

- 1. ホストAで、ホスト 1の障害の発生したローカルディスクの読み取り要求Rが実 行されます。
- 2. ディスクブロックがホスト 1のキャッシュにある場合は、すぐに返されます。読 み取りがキャッシュのミスとなった場合は、ローカルディスクへのアクセスが失敗 し、Sun SNDR ソフトウェアによって読み取り要求がホスト 2に転送されます。
- 3. ホスト 2の Sun SNDR ソフトウェアによって、遠隔のミラーディスクが読み取ら れ、遠隔の要求が処理されます。
- 4. ホスト 2の Sun SNDR ソフトウェアからホスト 1に、要求されたディスクブ ロックが返されます。読み取りデータを使用して、ホスト 1のキャッシュが更新 されます。
- 5. 読み取りデータは、ホスト 1のキャッシュからホストAに返されます。

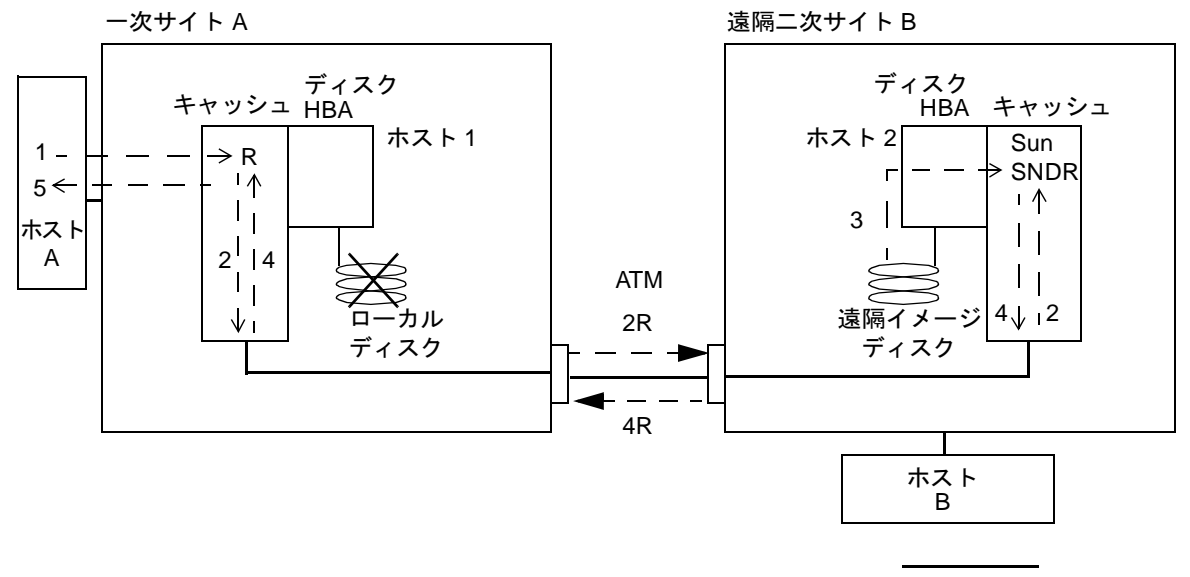

サイト間ファイバ

図 4-5 ローカルディスクの障害を回避した読み取り経路

### ▼ 例:障害の発生した一次ボリュームを復元する

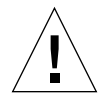

注意 - 障害の発生したデバイスで Sun SNDR ソフトウェアを使用不可にすると、ア プリケーションからそのデバイスへのアクセスが失敗し、障害の発生した一次 ボリュームが二次コピーから切り離されます。

1. 障害の発生したボリュームを、Sun SNDR ソフトウェアの管理下で使用可能にしてお きます。

デバイスの読み取りまたは書き込みができなくなると、Sun SNDR ソフトウェアに よってそのデバイスが障害として指定されます。Sun SNDR ソフトウェアでは、遠隔 サイトの二次ボリュームを使用して、ホストアプリケーションに読み取りと書き込み のサービスが継続して提供されます。遠隔ボリュームを使用して入出力要求が処理さ れるのは、複製モードになっている間だけです。記録モードになると、入出力は失敗 します。

問題が、ハードウェアの障害で部品を交換する必要があるのか、一時的なエラーであ るのかを判別するには、熟練のシステム管理者が /var/adm/messaqes ファイルを よく確認する必要があります。

- 2. ハードウェアの問題の場合は、購入先に連絡し、障害の発生したデバイスの交換と、 関連する論理ボリュームの復元を手配します。
- 3. 障害の発生した一次ボリュームを使用しているアプリケーションを休止します。
- 4. 自動同期がオフで、Sun StorEdge Instant Image がインストールされている場合は、 Instant Image の操作を行って、二次システムのデータの使用可能な Point-in-time コ ピーを保存してから、Sun SNDR ソフトウェアの同期を開始して二次システムを更新 します。

Sun StorEdge Instant Image ソフトウェアのボリュームグループを、Sun SNDR ソフ トウェアで使用するように構成できます。詳細は、33 ページの「Instant Image ソフ トウェアのボリュームの追加と削除」と 62 ページの「Sun StorEdge Instant Image ソ フトウェアと Sun SNDR ソフトウェアの使用」を参照してください。

5. 自動同期がオンの場合は、Sun SNDR ソフトウェアの二次ボリュームで、Sun StorEdge Instant Image のシャドウとして指定されたボリュームがマウントされてい ると、Sun SNDR ソフトウェアで同期が開始されるときに、二次ボリュームのデータ

が不明な状態になります。この状態が、Sun StorEdge Instant Image のスナップ ショットに適切ではない場合は、Sun SNDR ソフトウェアを自動同期モードにしない でください。

6. ディスクの障害を解決し、関連するボリュームマネージャーのボリュームを再作成し たら、一次ボリュームのマウントが解除されている間に、以下のコマンドを使用して 逆方向の同期を行います。

host1# sndradm -m -r [-g 入出力グループ名] [-C タグ] [-n] [-f 構成ファイル  $|SNDR$ セット | セット ]

このコマンドによって、ホスト 2の二次ボリュームと、ホスト 1の新しい一次ボ リュームの再同期がとられている間に、逆方向の完全な同期が開始されます。図4-6 に、逆方向の完全な同期処理を示します。

- 1. データは、すでにホスト 1のデータキャッシュにあるか、二次ディスク上にあり ます。二次ディスク上にある場合は、ホスト 1の Sun SNDR ソフトウェアによっ て、ホスト 2の最新の二次ボリュームのブロックが要求されます。
- 2. ホスト 2の Sun SNDR ソフトウェアによって、キャッシュブロック 2R がディス クへの書き込み命令とともにサイト間ファイバ接続上をホスト 1上の Sun SNDR ソフトウェアの領域まで転送されます。
- 3. ホスト 1の Sun SNDR ソフトウェアによってディスクが更新されます。
- 7. 一次サイトでアプリケーションを再開します。

ボリューム全体がコピーされるまで、すべての手順が繰り返されます。ホストAから の後続の読み取りは、新しく更新されたディスクからローカルで処理されます。逆方 向の同期は、パススルーの読み取りと同時に行われます。

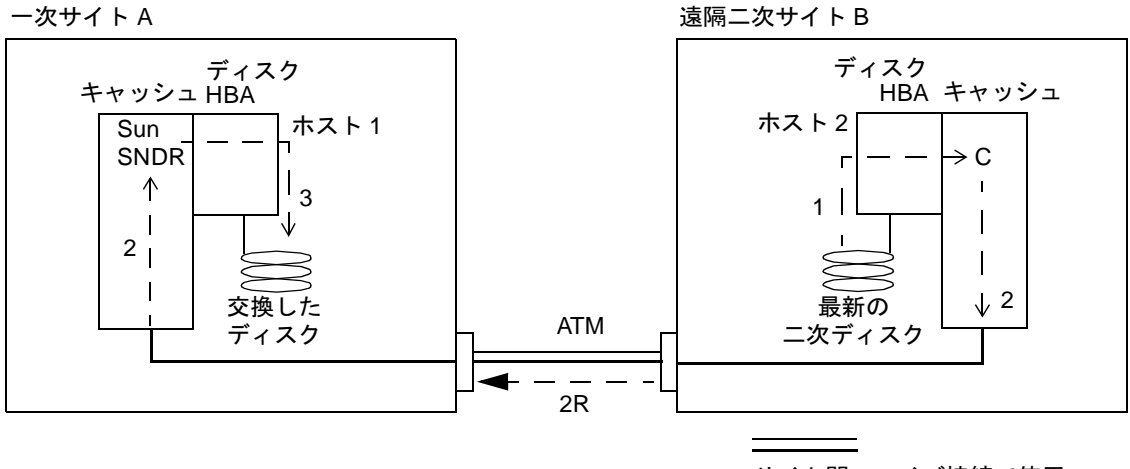

サイト間ファイバ接続で使用 される送信ファイバ1本と 受信ファイバ1本を示す。

図 4-6 逆方向の完全な同期

# 一次サイトの災害からの回復

Sun SNDR ソフトウェアを使用すると、記憶装置の最新の二次イメージを保持するこ とができるので、一次サイトでの災害の影響が最小限に抑えられます。二次サイトの Sun SNDR ソフトウェアのキャッシュに、災害前に一次サイトで発生した最新の書き 込み内容が含まれたとしても、そのデータは二次ディスクにまだ書き込まれていない 可能性があります。Sun SNDR ソフトウェアのサービスの中断が検出されたら、Sun SNDR ソフトウェアでは、二次サイトの Sun SNDR ソフトウェアのキャッシュが、対 応する二次ボリュームに自動的に書き込まれます。

Sun SNDR ソフトウェアの最新のキャッシュイメージで、二次ボリュームがすべて更 新されたら、二次ボリュームは二次ホストからアクセス可能になります。scmadm -S の画面表示で、ボリュームへの書き込みが完了したことを確認することができます。 アプリケーションレベルの回復手順を実行し、二次サイトを既知の状態にします。作 業負荷を二次ホストに切り替えて、業務を継続することができます。

一次サイトの障害の影響を把握するまでは、二次サイトで Sun SNDR ソフトウェアを 使用可能なままにし、変更されたディスク領域を追跡します。災害によっては、二次 サイトの更新ログによって、一次サイトの復元時間が短縮することがあります。詳細 は、85 ページの「逆方向の完全な同期:二次サイトからの一次サイトの完全な復元」 を参照してください。

# 逆方向の同期: 二次サイトからの一次サ イトの更新

ホストの作業負荷が二次サイトに切り替えられると、一次ボリュームの状態が凍結す る場合があります。これは、より現実的な災害時のリハーサルや、特定の災害に当て はまります。このような状況では、二次サイトで Sun SNDR ソフトウェアのスコア ボードログがアクティブになり、一次サイトに適用されていない変更内容が追跡され ます。一次サイトのサービスを再開するときは、このスコアボードを使用して、現在 の二次サイトのイメージから、一次サイトの内容を更新することができます。

# ▼ 二次ボリュームから一次ボリュームへの逆方向の 同期を開始する

● 一次ホストで以下のコマンドを使用します。

host1# sndradm -u -r [-q 入出力グループ名] [-C タグ] [-n] [-f 構成ファ イル |SNDRセット | セット名 ]

データフロー

図4-7に、二次システムから一次システムへの逆方向の更新再同期を示します。

- 1. ホスト 1の Sun SNDR ソフトウェアによって、中断の影響を受ける、Sun SNDR ソフトウェア管理下の1つのボリュームのホスト 2から、二次スコアボード 1Rが 取り出されます。
- 2. ホスト 1の Sun SNDR ソフトウェアによって、ホスト 2の最新の二次ボリュー ムで中断中に更新されたブロックが要求されます。データは、すでにホスト 2の データキャッシュにあるか、二次ディスク上にあります。
- 3. ホスト 2の Sun SNDR ソフトウェアによって、サイト間接続を使用して、更新ブ ロック 3R がホスト 1の Sun SNDR ソフトウェアのキャッシュ領域に転送されま す。
- 4. ホスト 1の Sun SNDR ソフトウェアによって、使用不可なイメージに、更新され たブロックが上書きされます。
- 5. ホスト 1の Sun SNDR ソフトウェアによって、スコアボードが改訂され、遠隔更 新が追跡されます。

一次ボリュームが最新の状態になるまで、すべての手順が繰り返されます。

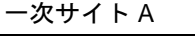

遠隔二次サイトB

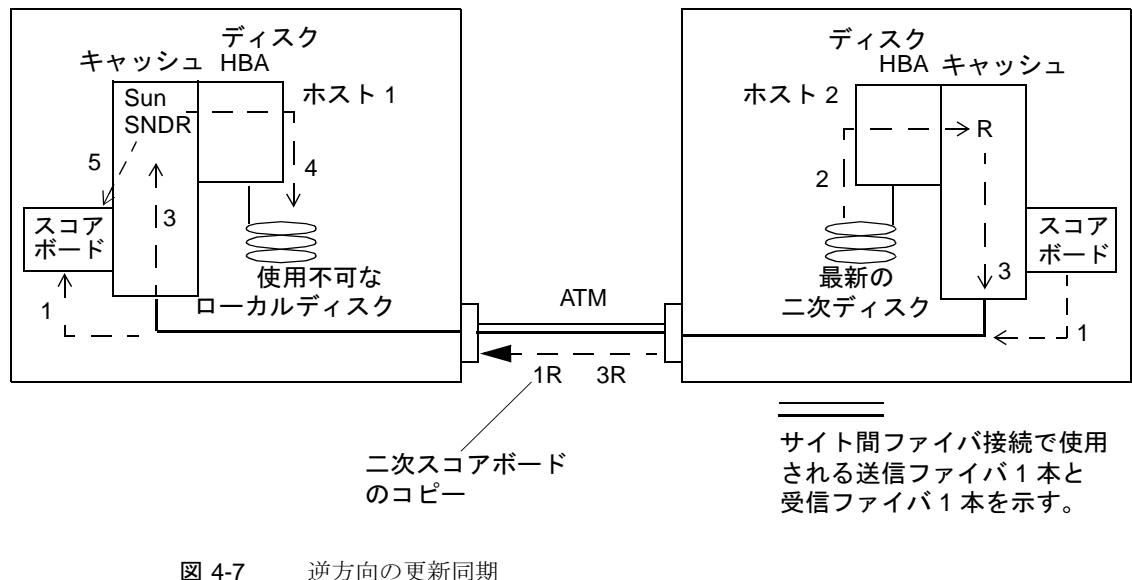

84 Sun StorEdge Network Data Replicator 3.0 システム管理マニュアル·2001年7月

# 逆方向の完全な同期: 二次サイトからの 一次サイトの完全な復元

一次サーバーが操作不可能になり、一次ディスク上の一次データが失われた場合は、 二次システムの更新ログはほとんど価値がありません。修理または交換された一次ホ ストに対して、逆方向の完全な同期を実行する必要があります。つまり、Sun SNDR ソフトウェアの管理下のすべてのボリュームについて、二次ホストから一次ホストへ のボリューム間のコピーが必要です。この逆方向の同期処理によって、最新のデータ だけが一次ディスクに置かれることが保証されます。

#### ▼ 逆方向の完全な同期を実行する

● 一次ホストで以下のコマンドを使用します。

host1# sndradm -m -r [-g 入出力グループ名] [-C タグ] [-n] [-f 構成ファ イル | SNDR セット | セット名 ]

図4-8に、記憶装置の一次プラットフォームの復元処理を示します。この手順は、単一 の一次ディスクの復元方法(79ページの「例:障害の発生した一次ボリュームを復元す る」)と似ていますが、逆方向の再同期の要求には多数のデバイスが含まれます。

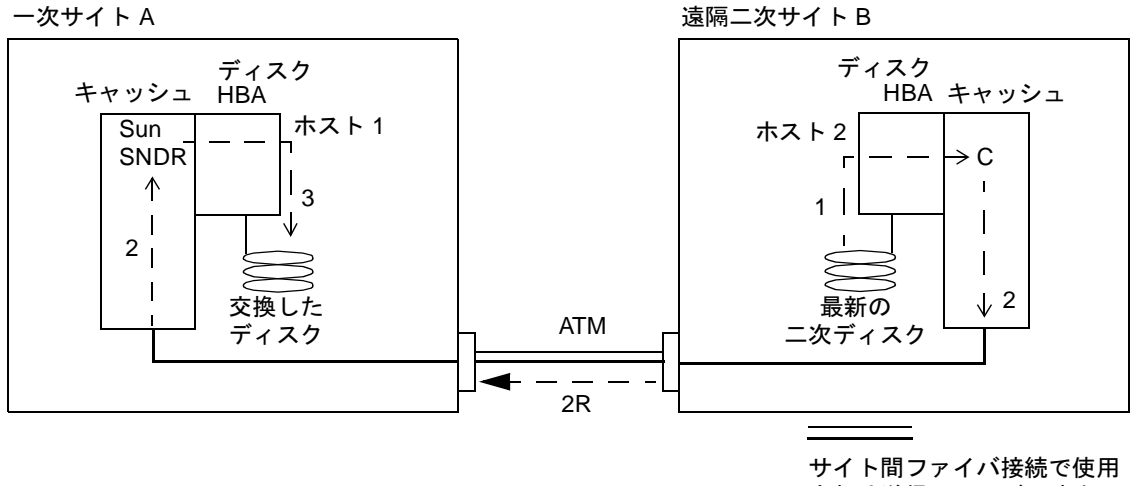

される送信ファイバ1本と 受信ファイバ1本を示す。

図 4-8 二次サイトからの一次サイトの復元

# 遠隔複製を使用不可にする

注意 - 遠隔複製は、一次ボリュームと二次ボリュームを関連付ける必要がなくなった ときだけに使用不可にします。

Sun SNDR ソフトウェアを使用不可にすると、一次ボリュームと二次ボリュームの関 係が失われ、スコアボードが破棄され、ホストとボリュームの情報がデータサービス の構成から削除されます。Sun SNDR ソフトウェアを一度使用不可にすると、Sun SNDR ソフトウェアの関係を再確立し、ボリュームの内容が一致するようにするに は、Sun SNDR ソフトウェアを使用可能にし、完全な同期(ボリューム間の完全なコ ピー)を行う必要があります。詳細は、29 ページの「Sun SNDR ソフトウェアを使用 可能にする」と63ページの「完全な同期:初めての複製イメージの作成」を参照して ください。

86 Sun StorEdge Network Data Replicator 3.0 システム管理マニュアル•2001年7月

- ▼ Sun SNDR ソフトウェアの遠隔複製と再同期の サービスを完全に停止する
	- 両ホストで以下のコマンドを使用します。

host1# sndradm -d [-g 入出力グループ名] [-Cタグ] [-n] [-f 構成ファイル | SNDR セット | セット名 |

Sun StorEdge Network Data Replicator 3.0 システム管理マニュアル • 2001 年 7 月

# 用語集

 $\sim$  100  $\mu$ 

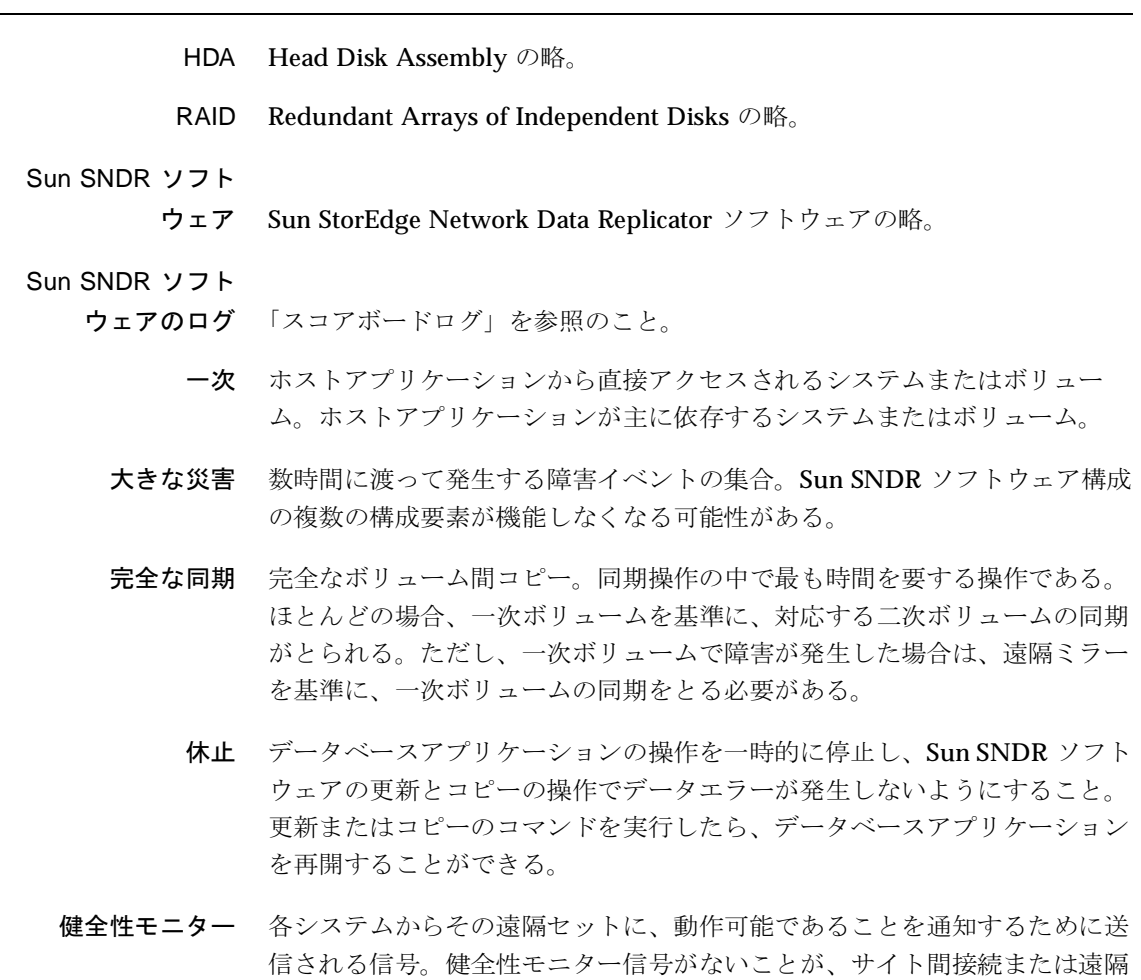

システムが正常に機能していないことを最初に示す。

用語集 89

- 更新再同期 Sun SNDR ソフトウェアのサービスが中断してから変更されたブロックだけ をコピーする再同期操作。変更内容は、スコアボードログに記録されてい る。この方法で、遠隔のミラー化セットの復元時間を短縮することができ る。
- スコアボードログ 各入出力イベントを実行時のログに記録せずに、ボリュームへの書き込みを 追跡する特殊なビットマップ。スコアボードログの記録によって、遠隔サー ビスで中断や障害が発生していた間に遠隔にコピーされなかったボリューム の更新内容が追跡される。各ソースボリュームについて、遠隔セットと一致 しないブロックが識別される。Sun SNDR ソフトウェアでは、スコアボード ログを使用した、最適化された更新同期によって、遠隔ミラーが再び確立さ れる。完全なボリューム間コピーは行われない。
- 相互バックアップ 各サーバーが、遠隔サーバーとの間でコピーの送受信を同時に行うこと。各 システムでは、Sun SNDR ソフトウェアのボリュームセットに、ローカルホ ストからアクセス可能な一次ディスクと、遠隔ホストの二次遠隔ミラーがあ る。相互バックアップは、重要なアプリケーションと記憶領域がサイト間で 分割され、両サイトに遠隔コピーが必要な場合に使用する。
	- ソースデバイス 遠隔コピーでのコピー元のデバイス。
- ターゲットデバイス 遠隔コピーを受信するデバイス。
	- ディスク ホストから見た論理記憶装置。「ボリューム」ともいう。複数のホストボ リュームを、単一の HDA (Head Disk Assembly) 内に物理的に保存するこ とができる。また、単一のホストボリュームを、複数の HDA に分散 (スト ライプ化)することもできる。Sun SNDR ソフトウェアのオプションは、物 理 HDA ではなく、独立した論理ボリュームに対して実行される。
	- データサービス Sun StorEdge ソフトウェアのコンポーネント Sun StorEdge Network Data Replicator、Fast Write Cache、Instant Image、または Target Emulation の  $\rightarrow$ 
		- 同期 Sun SNDR ソフトウェアのミラー化の事前条件として、ソースボリュームと 同一のコピーをターゲットボリュームに作成すること。
		- 同期ミラー化 同期ミラー化の処理は、短い距離(数十キロメートル)に制限される。距離 が長いと、伝播遅延が入出力の応答時間に悪影響を及ぼす。

90 Sun StorEdge Network Data Replicator 3.0 システム管理マニュアル•2001年7月
- **二次** 一次システムまたは一次ボリュームに対応する遠隔のシステムまたはボ リュームで、データのコピーが保存される。遠隔コピーは、ホストの介入な しで対等サーバーの間を送信される。1つのサーバーが、あるボリュームの 一次記憶域として機能すると同時に、他のボリュームの二次(遠隔)記憶域 として使用される場合がある。
- 入出力グループ 同じグループ名、一次ホストと二次ホスト、ミラー化モードを持つ、Sun SNDR ソフトウェアのボリュームセットの集合。
- パーティション Solaris システムのホストディスクに関連付けられた、 /dev/rdsk/cntndnsn 形式の UNIX デバイス名。
- 引き継ぎリハーサル 一次システムで計画的に障害を発生させ、二次システムへの切り替えのシ ミュレーションを行うこと。
	- 非同期複製 非同期複製では、遠隔イメージが更新される前に、一次ホストの入出力トラ ンザクションが完了したとみなされる。非同期複製は、一次サイトと二次サ イトの距離が大きく、同期操作時の応答時間が許容範囲を超える場合に使用 する。
	- ボリューム「ディスク」を参照のこと。
	- ボリュームセット Sun SNDR ソフトウェアのボリュームの詳細な構成情報を指定する仕様。構 成情報とは、一次ホストと二次ホスト、ボリュームパーティション、スコア ボードログのビットマップ、および複製モード(非同期または同期)。
		- ミラー化 ディスクボリュームの同一のイメージを複数保持すること。

#### ミラー化

- パーティション RAID 1 によってディスク障害時のデータ紛失を防ぐ、ディスクパーティ ションの複数のコピー。データは、セット内の任意のメンバーから読み取る ことができる。障害が発生したときは、読み取りに成功するまで、セット内 の各メンバーから読み取りが試行される。
- ローカルミラー 単一のシステムで確立され、ローカルの同期のために Sun SNDR ソフト ウェアまたは任意のハードウェアに依存しないミラー化パーティションまた は RAID 1 ボリューム。「ミラー化 パーティション」を参照のこと。
- ロールバック同期 回復リハーサル中に変更されたブロックを破棄する再同期操作。リハーサル 中に二次システムに適用されたテスト更新は、スコアボードログに記録され る。一次システムが復元されたら、テスト更新に一次イメージのブロックを 上書きし、一致する遠隔セットを復元する。

ログ 遠隔サービスで中断や障害が発生していた間に遠隔にコピーされなかったボ リュームの更新内容を追跡する方法。各ボリュームについて、遠隔セットと 一致しないブロックが識別される。Sun SNDR ソフトウェアでは、これらの ログ(スコアボード)を使用した、最適化された更新同期によって、一致す るセットが再び確立される。完全なボリューム間コピーは行われない。

# 索引

### 数字

1対多のボリュームセット, 6

#### $H$

HDA, 89

## $\mathbf{I}$

**Instant Image** Sun SNDR で使用するボリュームの削除, 33

#### $\mathsf R$

RAID, 89

## $\mathsf S$

scmadm-S オプション, 52 例,52 Sun SNDR の操作を停止して記録を開始, 39 Sun StorEdge Instant Image 「Instant Image」を参照, 33

#### あ

新しいスコアボードビットマップの割り当て、40

## い

一次サイトの更新, 83 一次ボリューム, 89 災害時のサイト回復, 82 サイトの更新, 83 サイトの障害, 77 ディスク、障害からの復元,79

#### お

大きな災害, 89

#### か

回復、サイトの災害, 82 概要, 3 完全な同期, 65, 89

## き

逆方向 完全な同期, 81 更新同期,83

## $\langle$

クラスタ操作, 8,23

け 健全性モニター,89

## こ

更新 Sun SNDR の構成, 45 一次ボリュームから二次ボリューム, 36 ディスククラスタのタグ名, 46 二次ボリュームから一次ボリューム, 36,37 入出力グループ, 44 ボリュームセットのビットマップ, 40 更新再同期, 90 更新同期,68 更新のロールバック, 76 構成ファイル 形式, 13 バージョン 2.0, 15 コピー 一次ボリュームから二次ボリューム, 34, 35 二次ボリュームから一次ボリューム, 35 ボリューム間, 65 コマンド scmadm - S.  $51$ Sun SNDR. 20 Sun SNDR の操作を停止して記録を開始, 39 新しいスコアボードビットマップの割り当て、40 一次ボリュームから二次ボリュームへのコピー  $, 35$ 一次ボリュームから二次ボリュームを更新,36 更新 Sun SNDR の構成, 45 ディスククラスタのタグ名, 46 入出力グループ, 44 自動同期状態の切り替え, 49 使用可能にする Sun SNDR, 30, 31 スコアボードログ, 30, 31 同期の完了を待つ, 37 二次ボリュームから一次ボリュームへのコピー  $, 35$ 二次ボリュームから一次ボリュームを更新, 36, 37 バージョン 2.0 との互換性, 7

非同期待ち行列の設定, 50 表示 状態、簡潔, 41 状態、詳細, 41 接続の状態, 43 ボリュームとグループ名の一覧, 42 ボリュームセットの複製モードの再設定, 47

## さ

災害時の回復リハーサル, 73 再同期 順方向と逆方向の更新, 36, 37

#### L

自動同期 状態, 49 自動同期状態の切り替え, 49 障害 一次サイト, 76 二次サイト, 70 使用可能にする Sun SNDR, 30, 31 スコアボードログ, 31 状熊 表示, 41 使用不可にする Sun SNDR, 31

#### す

スコアボードログ. 90 スタートログ, 39

#### $\ddot{\tau}$

相互バックアップ, 62,90 操作の監視, 62 ソースデバイス, 90

94 Sun StorEdge Network Data Replicator 3.0 システム管理マニュアル•2001年7月

## た

ターゲットデバイス, 90 代替ファイバ. 72

## ち

中断. 65 後の再同期,66 一次ボリュームのログ, 65

## $\tau$

ディスク, 90 復元, 70 一次サイトの障害, 77 ディスククラスタのタグ名, 46 ディスク障害 一次ディスクの復元, 77 データサービス 定義, 90 デバイス ソース: 90 ターゲット, 90

## と

同期, 34, 90 同期操作,83 完全, 65, 89 逆方向、完全, 81 更新, 37, 68, 90 順方向, 34 ロールバック, 91 同期の完了を待つコマンド, 37 同期ミラー化, 90

## $\overline{C}$

二次ボリューム, 91 一次ボリュームの復元, 85 サイトの障害, 70 リハーサル中の更新, 74

#### は

パーティション, 91 ミラー化, 91 パススルー読み取り,78

#### $\Lambda$

引き継ぎリハーサル. 91 ビットマップ, 16 非同期 待ち行列,50 ミラー化, 91

### ふ

ファイバ 代替, 72 復元 一次ディスクの障害, 77 一次ボリュームから二次ボリューム, 36 一次ボリュームから二次ボリューム、完全,85 二次ディスク, 70

#### ほ

ボリューム 選択,61 「ディスク」を参照, 91 ボリューム間のコピー, 65 ボリュームセット, 91 複製モードの再設定, 47 ボリュームとグループ名の表示, 42

## $\partial$

```
ミラー化, 91
イメージの作成, 63
同期, 90
非同期,91
```
 $\Box - \not\exists \, \mathcal{W} \, , \, \, 91$ ミラー化パーティション, 91

## ょ

用語 完全な同期, 89 相互バックアップ, 90 同期ミラー化, 90 非同期ミラー化, 91 読み取り、パススルー,78

#### り

リハーサル 更新のロールバック,76 災害時の回復, 73 二次ボリュームからの回復,73 二次ボリュームの更新, 74

## れ

例 scmadm-S, 52

## ろ

ローカル ミラー, 91 ロールバック同期, 91 開始, 39 二次ボリューム, 75